# **HITACHI Inspire the Next**

# **INSTRUCTION MANUAL**

**BEDIENUNGSANLEITUNG MANUAL INSTRCUTIUNI** РЪКОВОДСТВО ЗА ЕКСПЛОАТАЦИЯ **UPUTE ZA UPORABU UPUTSTVO ZA UPOTREBU PRIRUČNIK** 

# **FLAT DIGITAL TV**

**DIGITALER FLACHBILDFERNSEHER TELEVIZOR DIGITAL CU ECRAN PLAT LCD / LED ТЕЛЕВИЗОР FLAT DIGITALNI TV PRIJAMNIK FLAT DIGITALNI TV ZARAVAN DIGITALNI TELEVISOR** 

# **HITACHI**

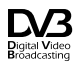

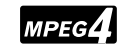

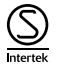

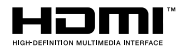

# **HITACHI Schnellstart Anleitung**

Legen Sie die Batterien in die Fernbedienung ein

Legen Sie zwei Batterien vom Typ AAA/R3 oder einem gleichwertigen Typ ein. Achten Sie beim Einsetzen der Batterien auf die richtige Polung (+/-) und schließen Sie die

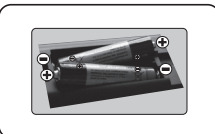

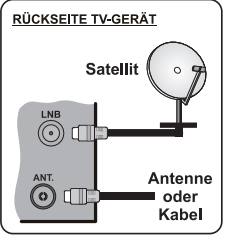

Schließen Sie die Antenne an Ihr TV Gerät

\* Die Anschlussoptionen auf der Rückseite können sich ie nach Modell unterscheiden

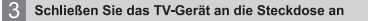

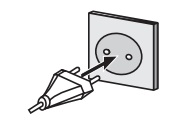

# 4 Um das TV-Gerät einzuschalten (je nach Modell)

Nachdem der Stecker mit der Steckdose verbunden wurde, leuchtet die Standby-LED auf.

Um das TV-Gerät aus dem Standby einzuschalten:

1. Drücken Sie entweder die Standby-Taste, eine Zahltaste oder Programme +/-Taste auf der Fernbedienung.

2. Drücken Sie die Standby-Taste oder die Programme +/-Taste am TV-Gerät

## -------- oder -------

2. Drücken Sie die Seitenfunktionstaste, um den Fernseher in den Standby-Betrieb zu schalten.

\* Das Aussehender Fernbedienungstasten und die Anordnung der Steuertasten am TV-Gerät kann sich ie nach Modell unterscheiden

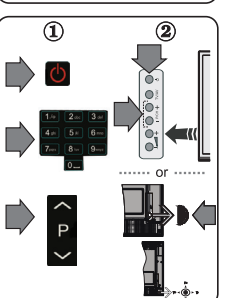

## **HDMI-Eingang**

STELLEN SIE SICHER, DASS BEIDE GERÄTE<br>ABGESCHALTET SIND, BEVOR SIE DEN ANSCHLUSS<br>VORNEHMEN Verwenden Sie ein HDMI-zu-HDMI-Kabel, um die beiden Einheiten miteinander zu verbinden. Um den<br>HDMI-Eingang zu wählen, drücken Sie die SOURCE-Taste auf der Fernbedienung. Bei jedem Tastendruck wird durch die Bildschirmeinblendung Ihre Auswahl bestätigt.

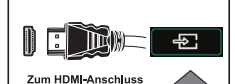

am Gerät

\* Das Aussehen der SOURCE-Taste kann sich je nach Modell der Fernbedienung unterscheiden

#### Auto-Setup-Vorgang

Wird das TV-Gerät zum ersten Mal eingeschaltet, führt der Installationsassistent Sie durch den Vorgang. Zuerst wird der Bildschirm zur Länderauswahl angezeigt: Wählen Sie die gewünschte Sprache, und drücken Sie OK

Passen Sie dann auf den folgenden Bildschirmen mit Hilfe der Navigationstasten Ihre Einstellungen an. Über die Übertragungsart

Antenne Digital: Wenn diese Suchoption eingestellt wurde, sucht das TV-Gerät nach digitalen terrestrischen Sendern, sobald die Ersteinstellungen vorgenommen worden sind.

Digitalkabel: Wenn diese Suchoption eingestellt wurde, sucht das TV-Gerät nach digitalen Kabelsendern, sobald die Ersteinstellungen vorgenommen worden sind. Abhängig von Ihren Einstellungen wird möglicherweise eine Bestätigungsaufforderung angezeigt, bevor die Suche startet. Wählen Sie Ja, und drücken Sie OK, um fortzufahren. Um die Aktion zu beenden, wählen Sie Nein und drücken auf OK. Sie können entweder Netzwerk auswählen oder Werte wie z.B. Frequenz. Netzwerk ID und Suchschritte einstellen. Drücken Sie OK, wenn Sie fertig sind.

Hinweis: Das Erscheinungsbild des Menüs ändert sich je nach ausgewählten Optionen. Satellit: Wenn die Suchoption Satellit eingestellt wurde, sucht das TV-Gerät nach digitalen Satellitensendern, sobald die Ersteinstellungen vorgenommen worden sind. Vor dem Ausführen der Satellitensuche müssen einige Einstellungen vorgenommen werden. Das Menü Antennen-Typ wird zuerst eingeblendet. Sie können als Antennentyp Direkt, Einzelkabel Satellit oder DiSEqC mit den Navigationstasten auswählen.

Analog: Wenn die Suchoption Analog eingestellt wurde, sucht das TV-Gerät nach analogen Sendern. sobald die Ersteinstellungen vorgenommen worden sind.

Zusätzlich können Sie einen Sendertyp als Ihren Favoriten einstellen. Dem ausgewählten Sendertyp wird für den Suchvorgang Priorität gegeben und die entsprechenden Sender werden am Anfang der Senderliste aufgeführt. Drücken Sie nach dem Abschluss des Vorgangs OK, um fortzufahren

Sie können an dieser Stelle die Option Ladenmodus aktivieren. Diese Option ist nur zur Verwendung in Geschäften gedacht. Es wird empfohlen für die Verwendung zu Hause den Home-Modus auszuwählen. Je nach entsprechendem TV-Modell und der Landesauswahl wird nun gof, das Menü mit den Datenschutzeinstellungen angezeigt. Mithilfe dieses Menüs können Sie die Zugriffsrechte auf Ihre Daten einstellen. Markieren Sie eine Funktion und nutzen Sie die Links- and Rechts-Navigationstasten, um diese zu

aktivieren bzw. deaktivieren. Wenn die Internetverbindung-Option deaktiviert wurde, werden die Netzwerk-/Interneteinstellungen des Bildschirms übersprungen und nicht angezeigt.

Drücken Sie die OK-Taste auf Ihrer Fernbedienung, und der Bildschirm Netzwerk/Internet-Finstellungen wird angezeigt. Bitte lesen Sie den nächsten Abschnitt zur Internetverbindung auf der folgenden Seite, um eine drahtgebundene bzw. drahtlose Verbindung zu konfigurieren. Nach dem Abschluss der Einstellungen drücken Sie OK, um fortzufahren.

Nachdem die Ersteinstellungen vorgenommen wurden, startet Ihr TV-Gerät die Suche nach verfügbaren Sendern unter den ausgewählten Sendertypen.

Nachdem alle verfügbaren Sender gespeichert sind, werden die Suchergebnisse angezeigt. Drücken Sie OK, um fortzufahren. Die Menü Kanalliste bearbeiten wird als Nächstes angezeigt. Sie können die Kanalliste gemäß Ihren Wünschen bearbeiten oder die Menu-Taste zum Verlassen drücken und fernsehen

Hinweis: Schalten Sie das Gerät während der Erstinstallation nicht ab.

Verbinden Sie Ihr TV Gerät mit dem Internet

Die Anschlussfunktion ermöglicht es ihnen eine drahtgebundene oder drahtlose Verbindung des Fernsehers an das Heimnetzwerk. Sie können dieses Netzwerk-System für den Zugriff auf das Portal oder auf die Foto-Video-und Audio-Dateien nutzen, die auf einem Medienserver gespeichert sind, und diese auf Ihrem Fernseher absoielen/anzeigen.

Falls Ihr TV-Gerät kein USB-WLAN-Dongle bzw. eine interne WLAN-Funktion besitzt, müssen Sie den Verbindungstyp Drahtgebundene Verbindung benutzen. Fügen Sie Ihr TV-Gerät zu Ihrem Heimnetzwerk hin, indem Sie es. wie unten dargestellt, mit Hilfe eines LAN-Kabel (nicht mitgeliefert) an das Modem/den Router anschließen. Um Ihren Fernseher mit einem drahtlosen Netzwerk zu verbinden, benötigen Sie ein möglicherweise USB-Dongle. Dazu müssen Sie ein WLAN-Dongle an einen der USB-Eingänge des Fernsehers anschließen. Wenn Ihr Fernse her über eine interne WLAN-Funktion verfügt, benötigen Sie keine zusätzlichen WLAN-Adapter.

Drücken Sie die Menu-Taste um in das TV-Hauptmenü zu gelangen. Wählen Sie System>Einstellungen – mit Hilfe der Navigationstasten, und drücken Sie zum Öffnen OK. Markieren Sie Netzwerk/Internet-Einstellungen und drücken Sie OK

Während Netzwerktyp markiert ist, drücken Sie die Taste Links oder Rechts, um den Anschlusstyp zu wählen. Die drahtgebundene Verbindung wird automatisch hergestellt. Möglicherweise müssen Sie den drahtlosen USB-Dongle an das Fernsehgerät anschließen, um den drahtigsen Verbindungstyp auswählen zu können. Wenn die Option drahtlose Verbindung ausgewählt wurde, sucht das TV-Gerät nach verfügbaren drahtlosen Verbindungen und listet diese anschließend auf. Wählen Sie eine davon aus, und drücken Sie die OK-Taste zum Verbinden. Wenn das WLAN-Netzwerk passwortgeschützt ist, müssen Sie das korrekte Passwort eingeben, um auf das Netzwerk zugrei fen zu können. Sobald Sie eine WLAN-Verbindung hergestellt haben, wird diese gespeichert, sodass Sie in der Regel das Passwort für das gleiche WLAN-Netzwerk nicht ein weiteres Mal eingeben müssen. Sie können das gespeicherte WLAN-Profil jederzeit wieder löschen. Wenn eine Erstinstallation durchgeführt wird, wird dieses Profil ebenfalls gelöscht.

Drücken Sie die Internet-Taste auf der Fernbedienung, um das Internetportal aufzunifen, sobald Ihr TV-Gerät eine Verbindung hergestellt hat. Mit Hilfe der Internetportalfunktion haben Sie Zugang zu einer großen Zahl an Apps und Diensten für das TV Gerät

Hinweis: Der Inhalt der Portalseite kann jederzeit ohne vorherige Ankündigung geändert werden. Für weitere Informationen lesen Sie bitte die Bedienungsanleitung

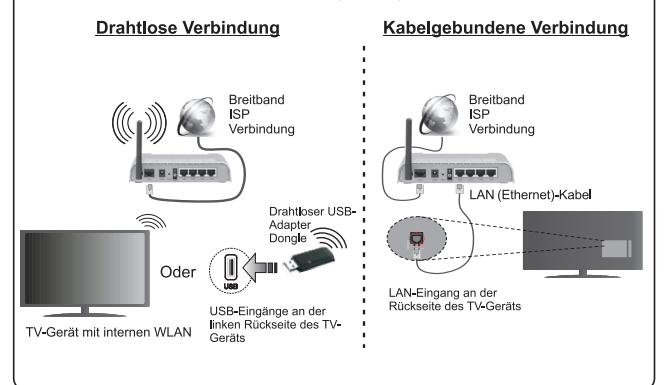

#### **Inhaltsverzeichnis**

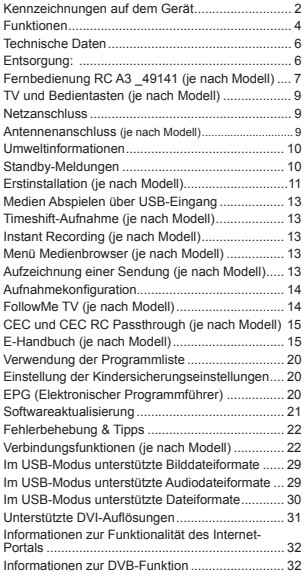

#### **Sicherheitsinformationen**

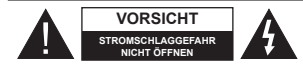

**VORSICHT:** UM DAS RISIKO AUF EINEN ELEKTRISCHEN SCHOCK ZU REDUZIEREN, DEN DECKEL (ODER DAS RÜCKTEIL) NICHT ENTFERNEN IN DIESEM GERÄT BEFINDEN SICH KEINE TEILE, DIE VOM BENUTZER GEWARTET WERDEN KÖNNEN. ÜBERLASSEN SIE WARTUNGSARBEITEN QUALIFIZIERTEN KUNDENDIENST-MITARBEITERN.

Ziehen Sie bei extremen Wetterbedingungen (Stürme, Blitzschlag) und wenn das TV-Gerät über einen langen Zeitraum nicht benutzt wird (im Urlaub) den Gerätenetzstecker.

DerNetzstecker wird verwendet, um das TV-Gerät vom Netz zu trennen, und muss daher stets gut zugänglich sein. Wenn das Gerät nicht vollständig vom Netz getrennt wird, wird es auch im Standby-Modus oder sogar im ausgeschalteten Zustand weiter Strom ziehen.

*Hinweis:* Für die entsprechenden Eigenschaften befolgen Sie bitte die Instruktionen auf dem Bildschirm.

 **WICHTIG - Bitte lesen Sie sich diese Anleitung vollständig vor der Installation oder Inbetriebnahme durch**

**WARNUNG: Lassen Sie niemals Personen (einschließlich Kindern) mit eingeschränkten physischen, sensorischen oder geistigen Fähigkeiten bzw. mit mangelnder Erfahrung und/oder fehlenden Kenntnissen unbeaufsichtigt elektrische Geräte benutzen!**

- Dieses TV-Gerät ist für den Einsatz in einer Höhe von weniger als 2000 Metern über dem Meeresspiegel, an einem trockenen Standort und in Regionen mit gemäßigtem oder tropischem Klima vorgesehen.
- Das Gerät ist für den Einsatz im Haushalt und vergleichbare Nutzung vorgesehen, jedoch ist der Einsatz an öffentlichen Orten zulässig.
- Lassen Sie für Lüftungszwecke mindestens 5 cm Abstand um das TV-Gerät herum.
- Die Ventilation darf nicht durch Abdecken oderVerstellen der Ventilationsöffnungen durch Gegenstände wie Zeitungen, Tischdecken, Gardinen o.ä. behindert werden.
- Der Stecker des Stromkabels sollte leicht zugänglich sein. **Stellen** Sie keine Gegenstände auf das Netzkabel (weder das Gerät selbst, noch Möbel usw.), und klemmen Sie das Kabel nicht ein. Beschädigungen am Netzkabel/Netzstecker können zu Bränden oder Stromschlägen führen. Handhaben Sie das Netzkabel immer am Stecker, **trennen Sie das TV-Gerät nicht** durch Ziehen des Netzkabels vom Netz. Berühren Sie niemals das Netzkabel / den Stecker mit nassen Händen, da dies einen Kurzschluss oder elektrischen

Schlag verursachen kann. Machen Sie niemals Knoten in das Netzkabel, und binden Sie es nie mit anderen Kabeln zusammen. Wenn es beschädigt ist, muss das Kabel ersetzt werden. Diese Arbeit darf ausschließlich durch eine qualifizierte Fachkraft ausgeführt werden.

- Setzen Sie das TV-Gerät möglichst keinen tropfenden oder spritzenden Flüssigkeiten aus, und stellen Sie keine mit Flüssigkeiten gefüllte Objekte, wie z. B. Vasen, Tassen usw. auf dem bzw. oberhalb (z. B. in Regalfächern darüber) des TV-Geräts ab.
- Setzen Sie das TV-Gerät nicht direkter Sonneneinstrahlung aus, und stellen Sie keine offenen Flammen (wie z. B. erleuchtete Kerzen) auf oder neben das TV-Gerät.
- Stellen Sie keine Hitzequellen, wie z. B. Elektroheizer, Radiatoren usw. in die unmittelbare Nähe des Geräts.
- Stellen Sie das TV-Gerät nicht auf dem Fußboden oder geneigte Unterlagen.
- Um Erstickungsgefahr zu vermeiden, müssen Sie Kunststofftüten aus der Reichweite von Säuglingen, Kindern und Hautieren halten.
- Befestigen Sie den Ständer sorgfältig am TV-Gerät Sollten der Ständer mit Schrauben geliefert worden sein, müssen Sie die Schrauben fest nachziehen, um das TV-Gerät vor dem Kippen zu bewahren. Ziehen Sie die Schrauben nicht zu fest und montieren Sie die Gummistopfen vorschriftsmäßig.
- Entsorgen Sie die Batterien niemals im offenen Feuer oder zusammen mit gefährlichen bzw. entflammharen Stoffen.

**Warnung:** Batterien dürfen nicht zu großer Hitze wie direkter Sonneneinstrahlung, Feuer oder Vergleichbarem ausgesetzt werden.

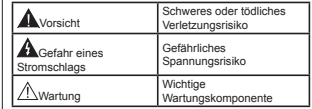

#### **Kennzeichnungen auf dem Gerät**

Die folgenden Symbole werden **auf dem Gerät** als Kennzeichnungen für Einschränkungen und Vorsichtsmaßnahmen sowie Sicherheitshinweise verwendet. Jede Kennzeichnung ist nur dann zu beachten, wenn diese auf dem Gerät angebracht worden ist. Beachten Sie diese Informationen aus Sicherheitsgründen.

**Gerät der Schutzklasse II:** Dieses Gerät ist so aufgebaut, das es keinen Schutzleiter (elektrische Erdung) für die Verbindung zum Stromnetz erfordert.

**Deutsch** - 2 -

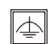

**Gerät der Schutzklasse II Mit Funktionalem Schutzleiter:** Dieses Gerät ist so aufgebaut,

das es keinen Schutzleiter (elektrische Erdung) für die Verbindung zum Stromnetz erfordert. Der Schutzleiter dient funktionalen Zwecken.

**Schutzleiter (Erdung)** Die markierte Klemme ist für den Anschluss an den mit der Stromleitung verbundenen Schutzleiter (Erdung) vorgesehen.

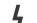

**Lebensgefährdende Klemme:** Die markierte(n) Klemme(n) ist/sind im normalen Betriebszustand lebensgefährdend.

**Vorsicht. Bitte beachten Sie die Bedienungsanleitung:** Der markierte Bereich bzw. die markierten Bereiche enthalten durch den Benutzer auszutauschende Knopfzellenbatterien. **-**

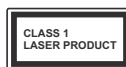

**Gerät der Laserklasse 1** Dieses Gerät enthält eine Laserquelle der Klasse 1, die unter vernünftigerweise vorhersehbaren Betriebsbe-

dingungen ungefährlich ist.

# **WARNUNG**

Batterien dürfen nicht verschluckt werden, es besteht chemische Verätzungsgefahr.

Dieses Gerät bzw. das zum Gerät mitgelieferte Zubehör enthält möglicherweise eine Knopfzellbatterie. Wenn die Knopfzellenbatterie verschluckt wird, führt dies innerhalb 2 Stunden zu schweren internen Verätzungen mit möglicher Todesfolge.

Halten Sie gebrauchte und neue Batterien von Kindern fern.

Wenn das Batteriefach nicht sicher geschlossen. stoppen Sie die Verwendung des Geräts und halten Sie Kinder fern.

Falls Sie den Verdacht haben, dass Batterien verschluckt wurden oder in irgendeinen Körperteil platziert wurde, suchen Sie sofort medizinische Hilfe auf.

# **WARNUNG**

Stellen Sie das TV-Gerät niemals auf eine instabile oder geneigte Unterlage. Andernfalls könnte das TV-Gerät umfallen und dabei ernste Verletzungen mit möglicher Todesfolge verursachen. Viele Verletzungen, insbesondere bei Kindern, können vermieden werden, wenn die folgenden einfachen Vorsichtsmaßnahmen getroffen werden;

- Verwenden Sie nur vom Hersteller des TV-Geräts empfohlene TV-Möbel oder Standfüße.
- Verwenden Sie nur M|belstücke, die das Gewicht des TV-Geräts sicher tragen können.
- Stellen Sie sicher, dass das TV-Gerät nicht über die Ränder des Möbelstücks hinausragt.

 Stellen Sie das TV-Gerät nicht auf hohe Möbelstücke (z. B. Regale oder Bücherregale), ohne das M|belstück selbst und das TV-Gerät an einem sicheren Halt abzustützen.

- Stellen Sie das TV-Gerät nicht auf Textilien oder andere Materialien zwischen dem TV-Gerät und dem Möhelstück.
- Klären Sie Ihre Kinder darüber auf, dass es gefährlich ist, auf hohe Möbelstücke zu klettern. um das TV-Gerät oder die Fernbedienung zu erreichen. Wenn Sie Ihr vorhandenes TV-Gerät weiterhin nutzen und an einen neuen Platz stellen, sind die gleichen Vorsichtsmaßnahmen zu beachten.

# **WARNHINWEISE ZUR WANDMON-TAGE**

- Lesen Sie sich die Bedienungsanleitung durch, bevor Sie das Gerät an der Wand befestigen.
- Das Set für Wandbefestigung ist optional. Sie können es bei Ihrem lokalen Händler kaufen, falls es nicht dem Gerät gekauft wurde.
- Installieren Sie das TV-Gerät nicht an der Decke oder einer geneigten Wand.
- Verwenden Sie für die Wandmontage nur die dazu vorgesehenen Schrauben und Zubehörteile
- Ziehen Sie die Schrauben zu Wandmontage fest nach, um das TV-Gerät vor dem Herabfallen zu bewahren. Ziehen Sie die Schrauben nicht zu stark an.

# **WARNUNG**

Der Anschluss von Geräten, die über die Netzverbindung oder andere Geräte an die Schutzerdung des Gebäudes angeschlossen sind, über Koaxialkabel an ein TV-Verteilersystem kann unter Umständen eine mögliche Feuergefahr darstellen. Eine Verbindung über einen Kabelverteilersystem ist nur dann zulässig, wenn die Vorrichtung eine Isolierung unterhalb eines gewissen Frequenzbereichs liefert (Galvanische Isolation, siehe EN 60728-11)

# **Funktionen**

- Fernbedienbares Farbfernsehgerät
- Vollintegriertes digitales terrestrisches/Kabel-/ Satelliten-TV (DVB-T-T2/C/S-S2)
- Fransat-Installationsoption
- HDMI Eingänge, um andere Geräte mit HDMI-Anschlüssen zu verbinden
- USB-Eingang\*
- OSD-Menüsystem
- Scart-Buchsen für externe Geräte (wie Video, Videospiele, Stereoanlage usw.)
- Stereo-Audiosystem
- Teletext
- Kopfhöreranschluss
- Automatische Programmierung
- Manuelle Sendereinstellung
- Automatische Abschaltung nach bis zu acht Stunden
- Ausschalttimer
- Kindersicherung
- Automatische Stummschaltung, wenn keine Übertragung stattfindet.
- NTSC-Wiedergabe.
- AVL (Automatische Lautstärkebegrenzung)
- PLL (Frequenzsuche)
- PC-Eingang.
- Spielemodus (Optional)
- Bild-Aus-Funktion
- Aufnahme von Sendungen
- Programm-Timeshift-Aufnahme
- Pixellence
- Ethernet (LAN) für Internetverbindungen und -Dienste
- Integriertes 802.11 a/b/g/n WLAN-Modul
- 802.11 a/b/g/n WLAN-Unterstützung über USB-Adapter (optional)
- Audio-Video-Teilen
- HbbTV

**Die Funktionen und Eigenschaften können je nach Modell variieren.**

#### **Meldung (je nach Modell)**

#### **VERWENDETE MARKENZEICHEN**

Hergestellt unter der Lizenz der Dolby Laboratories. Dolby, Dolby Audio und das Doppel-D-Symbol sind Warenzeichen der Dolby Laboratories.

Die Bezeichnungen HDM und High-Definition Multimedia Interface, sowie das HDMI-Logo sind Markenzeichen oder eingetragene Markenzeichen der HDMI Licensing Administrator, Inc. in den USA und anderen Ländern.

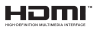

"YouTube und das YouTube-Logo sind Marken von Google Inc."

Für DTS-patente, siehe http://patents.dts.com. Hergestellt mit Lizenz der DTS Licensing Limited. DTS, das Symbol sowie DTS und das Symbol zusammen sind registrierte Markenzeichen, und DTS TruSurround ist ein Markenzeichen der DTS, Inc.© DTS, Inc. Alle Rechte vorbehalten.

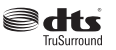

Für DTS-patente, siehe http://patents.dts.com. Hergestellt mit Lizenz der DTS Licensing Limited. DTS, DTS-HD, das Symbol, & DTS oder DTS-HD sowie die Symbole zusammen sind eingetragene Markenzeichen der DTS, Inc.© DTS, Inc. Alle Rechte vorbehalten.

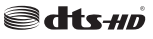

Für DTS-patente, siehe http://patents.dts.com. Hergestellt mit Lizenz der DTS Licensing Limited. DTS, das Symbol sowie DTS und das Symbol zusammen sind registrierte Markenzeichen, und DTS 2.0+Digital Ausgang ist ein Markenzeichen der DTS, Inc. © DTS, Inc. Alle Rechte vorbehalten.

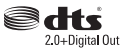

Dieses Produkt enthält Technologien, die durch bestimmte geistige Eigentumsrechte von Microsoft geschützt sind. Die Verwendung oder Distribution dieser Technologie außerhalb dieses Produktes ohne entsprechende Lizenz(en) von Microsoft ist untersagt.Inhaltseigentümer verwenden die Inhaltszugriffstechnologie Microsoft PlayReady™, um ihre geistigen Eigentumsrechte, einschließlich des urheberrechtlich geschützten Inhalts, zu wahren. Dieses Gerät nutzt die PlayReady-Technologie, um auf PlayReady-geschützte Inhalte und/oder WMDRM-

geschützte Inhalte zuzugreifen. Falls das Gerät die<br>Beschränkungen bezüglich der Verwendung von<br>Inhalten nicht ordnungsgemäß durchsetzen kann, können die Inhaltseigentümer von Microsoft fordern, die Fähigkeit des Geräts zur Wiedergabe von PlayReady-geschützten Inhalten zurückzunehmen. Diese Rücknahme sollte sich nicht auf ungeschützte Inhalte oder daurch andere Inhaltszugriffstechnologien geschützte Inhalte auswirken. Inhaltseigentümer können eventuell von Ihnen fordern, ein Upgrade von PlayReady durchzuführen, um auf ihre Inhalte zuzugreifen. Wenn Sie ein Upgrade ablehnen, können Sie nicht auf Inhalte zugreifen, für die ein Upgrade erforderlich ist.

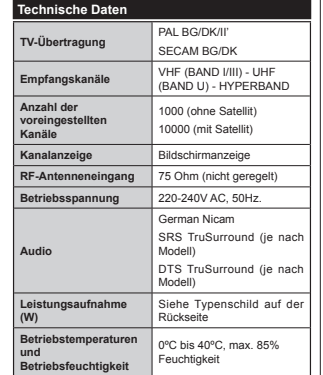

Spezifikationen des drahtloses LAN-**Transmitters (WLAN)**

*(je nach Modell)*

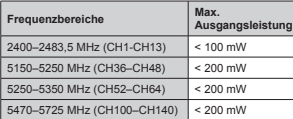

#### **Länderbeschränkungen**

Dieses Gerät ist für Nutzung im Haushalt bzw. Büro in allen EU-Ländern (und weiteren Ländern, sofern diese die entsprechende EU-Richtlinie anwenden) ohne etwaige Einschränkungen mit Ausnahme der unten aufgelisteten gedacht.

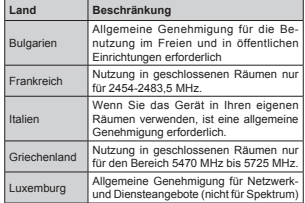

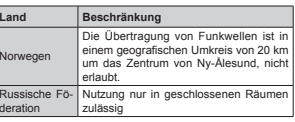

Die Vorschriften der einzelnen Länder können sich jederzeit ändern. Es wird empfohlen, dass die Nutzer sich bei den zuständigen Stellen zum gegenwärtigen Stand der nationalen Bestimmungen sowohl für 2,4 GHz als auch bei 5 GHz WLAN erkundigen.

#### **Entsorgung:**

Verpackung und Verpackungshilfen sind recyclebar und sollten grundsätzlich wiederverwertet werden. Verpackungsmaterial, wie z.B. Plastiktüten, darf nicht in die Reichweite von Kindern gelangen. Batterien, auch solche die frei von Schwermetallen sind, dürfen nicht mit dem normalen Haushaltsmüll entsorgt werden. Bitte entsorgen Sie Ihre Batterien auf umweltgerechte Weise. Erkundigen Sie sich nach den gesetzlichen Vorschriften, die in Ihrem Gebiet gültig sind.

 Versuchen Sie niemals, Batterien wieder aufzuladen. Explosionsgefahr. Ersetzen Sie Batterien stets durch den gleichen oder einen gleichwertigen Typ.

 Die obige Kennzeichnung zeigt an, dass das Gerät die Richtlinie 2012/19/EC (WEEE)

über Elektro- und Elektronik-Altgeräte erfüllt. Die Kennzeichnung zeigt an, dass das Gerät sowie verbrauchte oder alte Batterien NICHT als unsortierter Haushaltsmüll entsorgt werden dürfen, sondern den vorhandenen Rückgabeund Sammelsystemen zugeführt werden müssen. Wenn die mit diesem Gerät mitgelieferten Batterien oder Akkus die chemischen Symbole Hg, Cd oder Pb tragen, bedeutet dies, dass die Batterie einen Schwermetallgehalt von über 0,0005 % Quecksilber, oder mehr als 0,002 % Kadmium oder mehr als 0,004 % Blei hat.

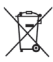

#### **Fernbedienung RC A3 \_49141 (je nach Modell)**

- **1.** Standby: Schaltet das Fernsehgerät Ein / Aus
- 2. Netflix: Startet die Netflix-App.
- **3.** Nummerntasten: Wechselt den Kanal, gibt eine Nummer oder einen Buchstaben in das Textfeld auf dem Bildschirm ein.
- **4.** TV: Zeigt die Programmliste an/ Schaltet zur TV-Quelle zurück
- **5.** Lautstärke +/-
- **6.** Internet: Öffnet die Portalseite, wo Sie auf viele Webbasierte Anwendungen zugreifen können
- **7.** Menü: Zeigt das TV-Menü
- **8.** OK: Bestätigt Benutzerauswahl, hält die Seite (im TXT-Modus), zeigt die Kanalliste ein (DTV Modus)
- **9.** Zurück/Rücklauf: Kehrt zum vorherigen Bildschirm<br> zurück, öffnet die Index-Seite (im TXT-Modus)
- **10.** Info: Zeigt Informationen über auf dem Bildschirm gezeigte Inhalte, zeigt versteckte Informationen (revealim TXT-Modus)
- **11.** Medienbrowser: Öffnet den Media-Browser Bildschirm
- **12.** Meine taste 1 (\*)
- **13.** Farbtasten: Folgen Sie der Anleitung zu den Farbtasten auf dem Bildschirm
- **14.** Sprache: Wechselt die Ton-Modi (analoges TV), zeigt und ändert Ton und die Untertitel-Sprache (digitales TV) sofern vorhanden)
- **15.** Schneller Rücklauf: Bewegt Einzelbilder rückwärts in Medien wie Filme
- **16.** Aufnahme: Nimmt Programme auf
- **17.** Pause: Hält die Mediawiedergabe an (Pause), startet Timeshift-Aufnahme
- **18.** Wiedergeben: Beginnt das Abspielen von ausgewählten Media
- **19.** Stopp: Stoppt die gespielte Medien
- **20.** Schneller Vorlauf: Bewegt Einzelbilder vorwärts in Medien wie Filme
- **21.** Bildschirm: Ändert das Seitenverhältnis des Bildschirms
- **22.** Untertitel: Schaltet Untertitel ein-und aus (sofern verfügbar)
- **23.** Meine taste 2 (\*)
- **24.** Text: Zeigt Teletext an (sofern verfügbar), erneut drücken, um den Videotext über das normale Fernsehbild (Mix) zu überlagern
- **25.** EPG (Elektronischer Programmführer): Zeigt den Elektronischer Programmführer
- **26.** Verlassen: Schließt sich und verlässt angezeigte Menüs oder kehrt zum vorherigen Bildschirm zurück
- **27.** Navigationstasten: Hilft durch Menüs, Inhalte usw. zu browsen und zeigt die Unterseiten in TXT-Modus, wenn Rechts oder Links gedrückt wird
- 28. Schnellmenü: Zeigt eine Liste der Menüs für schnellen **Zugriff**
- **29.** Programm +/-
- **30.** Stummschaltung: Schaltet die Lautstärke des Fernsehgeräts ganz aus
- **31.** Swap: Sucht schnell zwischen vorherigen und aktuellen Kanälen bzw. Quellen
- **32.** Quelle: Zeigt alle verfügbaren Sender-und Inhalt-Quellen

Netflix: Sie können Ihre ESN-Nummer(\*) sehen und Netflix deaktivieren.

 *(\*) Die (SN-Nummer ist eine eindeutige Identi¿Nationsnummer die speziell zur Identi¿zierung Ihres Fernsehgerlts generiert wurde.*

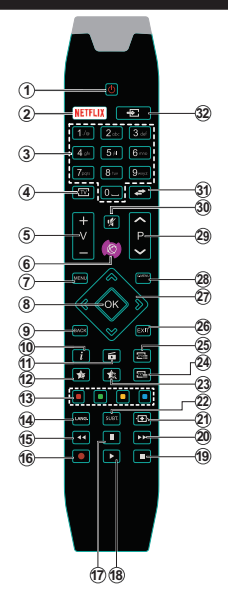

# **(\*) MEINE TASTE 1 & MEINE TASTE 2:**

Je nach Modell habe diese Knöpfe Standardfunktionen. Allerdings können Sie diesen Tasten besondere Funktionen zuweisen, indem Sie eine dieser, während Sie sich auf der gewünschten Quelle oder auf dem gewünschten Kanal befinden, fünf Sekunden lang gedrückt halten. Auf dem Bildschirm erscheint dann eine Bestätigungsmeldung. Jetzt ist die ausgewählte MEINE TASTE mit der gewählten Funktion belegt.

Beachten Sie, dass bei der **Erstinstallation** MEINE TASTE 1 & 2 auf die Standardfunktionen zurückgesetzt werden.

Hinweis: Die Anzeigen der Funktionstasten in einigen Menübildschirmen können je nach Fernbedienungsmodell Ihres TV-Geräts variieren. Beachten Sie die am unteren Bildrand angegebenen Funktionstasten.

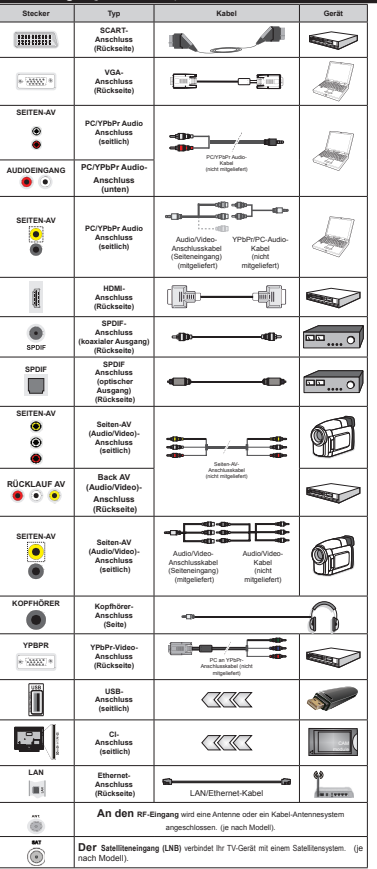

**Verbindungen (je nach Modell)**

*HINWEIS:Wenn Sie ein Gerät über YPbPr oder den seitlichen AV-Eingang anschließen, müssen Sie die mitgelieferten Anschlusskabel benutzen, um die Verbindung zu aktivieren.*

 *Fr den Seiten-A9-(ingang mssen Sie das mitgelieferte .abel verwenden. Siehe die Abbildung auf der linNen Seite. | 8m ber den 9\*A-(ingang ein YPbPr Signal empfangen zu N|nnen mssen Sie ein YPbPr zu 9\*A .abel (nicht mitgeliefert) verwenden. | Sie N|nnen 9\*A und YPbPr nicht gleichzeitig verwenden. |* Um PC/YPbPr-Audio zu aktivieren, müssen Sie die hinteren Audioeingänge mit einem YPbPr /PC-Audiokabel für die Audioverbindung verwenden.*| 8m P&YPbPr Audio zu aNtivieren <sup>m</sup>ssen Sie den seitlichen A9-(ingang mit einem YPbPrP&-AudioNabel (nicht mit geliefert) f<sup>r</sup> Audioanschlsse verwenden nutzen Sie dazu*   $den$  *ROTEN und den WEISSEN Eingang des*  $m$ *itgelieferten seitlichen AV-Eingangskabels. | Wenn ein e[ternes \*erlt ber die S&A57- %uchse angeschlossen wird schaltet das 79- \*erlt automatisch in den A9-0odus. | %eim (mpfang von D79-.anllen (0peg H.) bzw. bei eingestelltem 0ediabrowser-0odus ist Nein Ausgang ber die S&A57-%uchse m|glich. | %ei 9erwendung des Wandmontage-.its (erhlltlich bei verschiedenen Drittanbietern falls nicht mitgeliefert) empfehlen wir Ihnen bevor Sie das 79-\*erlt an die Wand montieren alle .abel an die 5cNseite des 79-\*erltes anzuschlieen. | Sie drfen nur dann das &I-0odul einsetzen oder herausnehmen wenn das 79-\*erlt A%- \*(S&HA/7(7 ist. Fr die genaue (instellung verweisen wir auf das Handbuch zum Modul. | -eder 8S%-(ingang Ihres 79-\*erltes unter* $x$ <sup>*stützt* Geräte bis zu 500mA. Ein Anschluss von</sup> *\*erlten deren Wert mehr als mA betrlgt Nann zu Schlden am Fernseher fhren.* Wenn Sie Geräte mit Hilfe eines HDMI-Kabels an Ihr TV-Gerät anschließen, müssen Sie, um Immunität gegen parasitäre Frequenzstrahlung zu gewährleisten ein Hochgeschwindigkeitskabel mit hoher Abschirmung aus Ferrit benutzen.

 Wenn Sie ein externes Gerät an das Fernsehgerät anschließen wollen, vergewissern Sie sich, dass sowohl der Fernseher als auch das externe Gerät ausgeschaltet sind. Sind beide Geräte ausgeschaltet, können Sie das externe Gerät anschließen. Nachdem Sie alle Geräte angeschlossen haben können Sie die Geräte wieder anschalten.

#### **TV und Bedientasten (je nach Modell)**

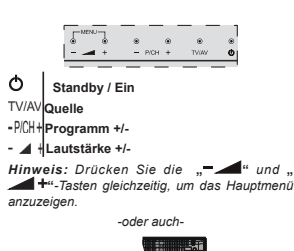

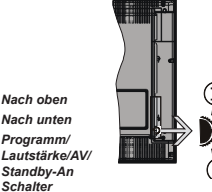

**Hinweis:** Sie können den Schalter nach oben oder *unten bewegen um die /autstlrNe zu lndern. Wenn Sie die .anlle wechseln m|chten drcNen Sie einmal auf die 0itte (Position 3) und bewegen ihn aufwlrts oder abwlrts. Wenn Sie die 0itte*  $des$  Schalters noch einmal drücken, wird der *2SD angezeigt. Wenn Sie die 0itte des Schalters drcNen und ihn einige SeNunden festhalten schaltet das \*erlt in den Standb\-0odus. Hauptmen-2SD Nann nicht ber die Steuertasten aufgerufen werden.*

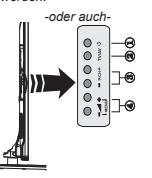

- **1.** Standby Ein / Aus taste
- **2.** TV/AV-Taste

**1.** *Nach oben***2.** *Nach unten***3.** *Programm/*

*Schalter*

- **3.** Tasten Programm aufwärts/abwärts
- **4.** Tasten Lautstärke +/-

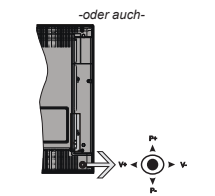

Der Joystick ermöglicht es Ihnen, die Lautstärke / Programme / Quellen und Standby-Ein-Funktionen des Fernsehers zu steuern.

*Hinweis: Abhängig vom jeweiligen Modell kann sich der -o\sticN an einer anderen Stelle be¿nden.*

**Um die Lautstärke zu ändern: Erhöhen Sie die Laut**stärke, indem Sie den Joystick nach rechts drücken. Verringern Sie die Lautstärke, indem Sie den Joystick nach links drücken.

**Um den Kanal zu wechseln: Sie können durch die**  gespeicherten Kanäle scrollen, indem Sie den Joystick nach oben bzw. nach unten drücken.

**Um die Signalquelle zu ändern:** Drücken Sie zweimal auf die Mitte des Joysticks, um die Quellenliste wird auf den Bildschirm aufzurufen. Sie können durch die verfügbaren Quellen scrollen, indem Sie den Joystick nach oben bzw. nach unten drücken.

**Das TV-Gerät ausschalten:** Halten Sie die Mitte des Joysticks für ein paar Sekunden nach unten gedrückt, bis das TV-Gerät sich in den Standby-Modus schaltet.

**Das TV-Gerät einschalten:** Drücken Sie die Mitte des Joysticks und das TV-Gerät schaltet sich ein.

*Hinweis: Hauptmen-2SD Nann nicht ber die Steuertaste aufgerufen werden.*

#### **Netzanschluss**

Geben Sie Ihrem Gerät nach dem Auspacken genug Zeit, sich der Raumtemperatur der Umgebung anzupassen, bevor Sie es einstecken.

#### **Stromkabel Anschluss:**

*WICHTIG*: Das Gerät ist nur für den Betrieb mit 220- 240VV Wechselspannung bei einer Frequenz von 50 Hz ausgelegt.

Stecken Sie das Netzkabel in eine Netzsteckdose. Lassen Sie mindestens 10mm Raum um das TV-Gerät.

#### **Antennenanschluss (je nach Modell)**

Schließen Sie die Antennen- oder den Kabel-TV-Stecker an die ANTENNENEINGANG (ANT)-Buchse oder die SATELLITENEINGANG (LNB)-Buchse auf der Rückseite des TV-Gerätes an.

*Satelliten-und .abelanschluss sind vom 0odell abhlngig.*

#### **USB-Anschluss**

.<br>Sie können über den USB-Eingang am TV-Gerät USB-Geräte an das TV-Gerät anschließen. Mit dieser Funktion können Sie auf einem USB-Stick gespeicherte JPG-, Video- und MP3-Dateien abspielen bzw. anzeigen. Unter Umständen sind bestimmte Arten von USB-Geräten (z. B. MP3-Player) mit diesem TV-Gerät nicht kompatibel. Machen Sie gegebenenfalls Kopien von Ihren Dateien, bevor Sie ein Gerät an das TV-Gerät anschließen, um mögliche Datenverluste zu vermeiden. Beachten Sie, dass der Hersteller keinerlei Haftung für beschädigte Dateien oder Datenverluste übernimmt. Ziehen Sie niemals während des Aufnehmens oder Abspielens ein USB Gerät aus dem TV-Gerät.

**ACHTUNG: Schnelles An- und Abstecken von USB-Geräten ist gefährlich. Sie sollten insbesondere nicht mehrmals schnell hintereinander das Laufwerk ein- und wieder abstecken. Das könnte zu physikalischen Schäden am USB-Player und insbesondere am USB-Gerät selbst führen.**

#### **Einlegen der Batterien in die Fernbedienung**

Nehmen Sie die Abdeckung an der Rückseite der Fernbedienung ab. Legen Sie zwei **AAA** Batterien ein. Vergewissern Sie sich, dass die (+) und (-) Zeichen sich einander entsprechen (korrekte Polarität). Setzen Sie die Abdeckung wieder auf. Die Reichweite beträgt ca. 7 m / 23 ft.

#### **Umweltinformationen**

Bei der Entwicklung dieses Fernsehgeräts wurde auf eine umweltfreundliche Funktionsweise Wert gelegt. Um den Energieverbrauch zu senken, gehen Sie wie folgt vor:

Wenn Sie die **Energiespar**-Option auf **Minimum**, **Medium, Maximum** oder **Auto** einstellen, wird das TV-Gerät seinen Energieverbrauch unverzüglich entsprechend anpassen. Wenn Sie das **Backlight** auf einen festen Wert wie **Benutzerdefiniert** stellen und das **Backlight** (angesiedelt unter den **Energiespar**-Einstellungen) mit Hilfe der Links- oder Rechts-Taste der Fernbedienung manuell annassen möchten. Stellen Sie diese Einstellung zum Abschalten auf **Aus**.

*Hinweis: Die verfgbaren Energiespar-2ptionen N|nnen abhlngig vom gewlhlten Modus im System>Bild-0en variieren.*

Die **Energiespar**-Einstellungen finden sich im **System>Bild**-Menü. Ist dies nicht der Fall, k|nnen die Einstellungen nicht geändert werden.

Wenn die Rechte Taste bei gewählter **Auto**-Option bzw. die Linke Taste bei gewählter **Benutzerde¿ niert**-Option gedrückt wird, wird die Meldung "**Der Bildschirm schaltet sich in 15 Sekunden aus**" auf dem Bildschirm angezeigt. Wählen Sie **Fortfahren** und drücken Sie **OK**, um den Bildschirm umgehend auszuschalten. Wenn Sie keine Taste drücken, wird der Bildschirm nach 15 Sekunden ausgeschaltet. Drücken Sie eine beliebige Taste auf der Fernbedienung oder auf dem TV-Gerät, um den Bildschirm wieder einzuschalten.

*Hinweis: Die %ildschirm Aus-Option is nicht verfgbar wenn der 0odus auf Spielen gestellt ist*.

Schalten Sie das Gerät aus oder ziehen Sie den Netzstecker, wenn das TV-Gerät nicht verwendet wird. Dies wird auch den Energieverbrauch reduzieren.

#### **Standby-Meldungen**

Wenn das Fernsehgerät für 3 Minuten kein Eingangssignal (z.B. von einer Antenne oder HDMI-Quelle) empfängt, schaltet es sich auf Standby. Beim nächsten Einschalten wird, wird die folgende Meldung angezeigt: **"Das TV-Gerät hat sich automatisch in den Stand-by-Modus geschaltet, da für längere Zeit Signal empfangen wurde."** Drücken Sie **OK**, um fortzufahren.

Das eingeschaltete Gerät stellt sich, wenn es eine Zeitlang nicht bedient wurde, auf Stand-by. Beim nächsten Einschalten wird, wird die folgende Meldung angezeigt. **"Das TV-Gerät hat sich automatisch in den Stand-by-Modus geschaltet, da es für längere Zeit nicht bedient wurde."** Drücken Sie **OK**, um fortzufahren.

#### **Ein/Ausschalten (je nach Modell)**

#### **Um das TV-Gerät einzuschalten**

- Verbinden Sie das Stromkabel mit einer 220-240 V 50 Hz. Wechselstrom Steckdose.
- Dann leuchtet die Standby-LED auf.
- Um das TV-Gerät aus dem Standby einzuschalten:
- Drücken Sie entweder die **Standby**-Taste, **Programme +/-** oder eine Zifferntaste auf der Fernbedienung.

#### **Bedientasten auf dem TV (je nach Modell)**

 Drücken Sie die **Standby**-Taste oder die **Programme +/-**-Taste am TV-Gerät. Das Gerät wird sich dann einschalten.

-oder auch-

 Halten Sie die Mitte der Steuertaste auf der linken Seite des TV-Geräts gedrückt, bis das Gerät sich aus dem Standby einschaltet. Das Gerät wird sich dann einschalten.

-oder auch-

 Drücken Sie auf Mitte des Joysticks am TV-Gerät, bzw. ziehen Sie diesen nach oben oder nach unten, bis das Gerät sich aus dem Standby-Modus wieder einschaltet.

#### **Um das TV-Gerät auszuschalten (je nach Modell)**

- Drücken Sie die **Standby**-Taste auf der Fernbedienung oder drücken Sie die **Standby**-Taste oder halten Sie den Kontrollschalter am TV-Gerät bis zum Ausschalten gedrückt. Das Gerät schaltet so in den Standby-Modus (hängt vom Modell ab).
- Um das Fernsehgerät in den Standby-Modus zu schalten, drücken Sie entweder auf die Standby-Taste der Fernbedienung oder halten Sie die Mitte des Joysticks am TV-Gerät für einige Sekunden gedrückt.
- **Ziehen Sie den Netzstecker, um das TV-Gerät ganz auszuschalten.**

*Hinweis: Wenn das 79-\*erlt in den Standb\-0odus schaltet Nann die Standb\-/(D blinNen um anzuzeigen dass FunNtionen wie Standb\-Suche 2ver-Air-SoftwareaNtualisierung oder 7imer eingeschaltet sind. Die /(D Nann auch blinNen wenn Sie das 79-\*erlt aus dem Standb\-0odus einschalten.*

#### **Erstinstallation (je nach Modell)**

*Hinweis: Wenn Sie vorhaben eine F5ANSA7 Installation durchzufhren legen Sie die F5ANSA7-.arte (optional) in den &onditional Access-(ingang Ihres 79-\*erltes bevor Sie Ihren Fernseher einschalten.*

Nach dem Einschalten zum ersten Mal, erscheint das "Sprachauswahl"-Menü. Wählen Sie die gewünschte Sprache und drücken Sie **OK**.

Passen Sie dann auf dem nächsten Bildschirm mit Hilfe der Navigationstasten Ihre Einstellungen an.

*Hinweis: -e nach eingestellter Länderauswahl werden Sie m|glicherweise an dieser Stelle aufgefordert eine PIN einzurichten und zu bestltigen. Die ausgewlhlte PIN-Nummer darf nicht lauten. Wenn Sie aufgefordert werden mssen Sie splter eine PIN f<sup>r</sup> Mede 0enbedienung eingeben.*

#### **Über die Sendertypauswahl**

**Digitalantenne:**Wenn die Suchoption **Digitalantenne** eingestellt wurde, sucht das TV-Gerät nach digitalen terrestrischen Sendern, sobald die Ersteinstellungen vorgenommen worden sind.

**Digitalkabel:** Wenn die Suchoption **Digitalkabel** eingestellt wurde, sucht das TV-Gerät nach digitalen Kabelsendern, sobald die Ersteinstellungen vorgenommen worden sind. Abhängig von Ihren Einstellungen wird möglicherweise eine Bestätigungsaufforderung angezeigt, bevor die Suche startet. Wählen Sie **JA** und drücken Sie **OK**, um fortzufahren. Um die Aktion zu beenden, wählen Sie NEIN und drücken auf OK. Sie können entweder **Netzwerk** auswählen oder Werte wie z.B. **Frequenz**, **Netzwerk ID** und **Suchschritte** einstellen.Drücken Sie **OK**, wenn Sie fertig sind.

#### *Hinweis: Die Suchdauer lndert sich entsprechend den Meweils ausgewlhlten Suchschritten.*

**Satellit:** Wenn die Suchoption **Satellit** eingestellt wurde, sucht das TV-Gerät nach digitalen Satellitensendern, sobald die Ersteinstellungen vorgenommen worden sind. Vor dem Ausführen der Satellitensuche müssen einige Einstellungen vorgenommen werden. Vor dem Starten der Satellitensuche wird ein Menü angezeigt, in dem Sie eine **Fransat**-Installation auswählen und diese starten können. Stellen Sie die Installationsart auf **Betreiber**, und stellen Sie als **Satellitenbetreiber** den zugeh|rigen Fransat-Betreiber ein. Drücken Sie dann die Taste **OK**, um die **Fransat**-Installation zu starten. Sie k|nnen zwischen der automatischen bzw. manuellen Installation wählen.

Drücken Sie **OK**, um fortzufahren. Die Fransat-Installation wird ausgeführt und Sendungen werden gespeichert (falls vorhanden).

Wenn Sie die **Installationsart** auf **Standard** einstellen, können Sie mit der regulären Satelliteninstallation fortfahren und Satellitenkanäle ansehen.

Sie können eine Fransat-Installation auch zu einem späteren Zeitpunkt über das Menü Installation>Automatischer **Sendersuchlauf>Satellit** starten.

Es stehen drei Antennentypen zur Auswahl. Das Menü **Antennen-Typ** wird zuerst eingeblendet.Sie k|nnen als **Antennentyp Direkt**, **Einkabellösung** oder **DiSEqC-Schalter** mit den Tasten .< oder " auswählen.

- **Direkt:** Wenn Sie einen einzelnen Receiver und eine direkte Satellitenschüssel haben, wählen Sie diesen Antennentyp. Drücken Sie auf **OK**, um fortzufahren. Wählen Sie einen verfügbaren Satelliten und drücken Sie **OK** um den Scan, d.h. die Suche, zu starten.
- **Einzelsatellitkabel:** Wählen Sie diesen Antennentyp, wenn Sie mehrere Receiver und ein Einzelkabel Satellit-System verwenden. Drücken Sie auf OK, um fortzufahren. Konfigurieren Sie die Einstellungen, indem Sie den Anweisungen auf dem Bildschirm folgen.Drücken Sie **OK** um den Scan, d.h. die Suche, zu starten.

**DiSEqC-Schalter:** Wenn Sie mehrere Satellitenschüsseln und einen **DiSEqC-Schalter** haben, wählen Sie diesen Antennentyp. Stellen Sie dann die DiSEqC-Version ein und drücken Sie OK, um fortzufahren. Sie können bis zu vier Satelliten (falls verfügbar) für Version v1.0 und sechzehn Satelliten für Version v1.1 auf dem nächsten Bildschirm einrichten. Drücken Sie die **OK**-Taste, um den ersten Satelliten auf der Liste zu scannen.

**Analog:** Wenn die Suchoption **Analog** eingestellt wurde, sucht das TV-Gerät nach analogen Sendern,

sobald die Ersteinstellungen vorgenommen worden | sind.

Zusätzlich können Sie einen Sendertyp als Ihren Favoriten einstellen. Dem ausgewählten Sendertyp wird für den Suchvorgang Priorität gegeben und die entsprechenden Sender werden am Anfang der **Senderliste** aufgeführt. Drücken Sie nach dem Abschluss des Vorgangs **OK**, um fortzufahren.

Ein Dialog-Bildschirm mit der Frage ob Sie die elterliche Aufsicht aktivieren möchten wird angezeigt. Wenn Sie **Ja** wählen, werden die elterlichen Einschränkungsoptionen angezeigt. Konfigurieren Sie, wie gewünscht, und drücken Sie **OK,**, wenn Sie fertig sind. Wählen Sie **Nein**, und drücken Sie **OK** um fortzufahren, wenn Sie keine elterliche Einschränkungen vornehmen wollen.

Sie k|nnen an dieser Stelle die Option **Ladenmodus** aktivieren. Diese Option wird die Einstellungen Ihres TV-Gerätes für die Aufstellung in Geschäften konfigurieren, und in Abhängigkeit von jeweiligen TV-Modells werden die unterstützten Funktionen des TV-Gerätes am oberen Bildschirmrand als Banner-Information angezeigt. Diese Option ist nur zur Verwendung in Geschäften gedacht. Es wird empfohlen für die Verwendung zu Hause den **Home Modus** auszuwählen. Diese Option ist in **System>Einstellungen>Sonstige Einstellungen** verfügbar und kann später ein- bzw. ausgeschaltet werden.

Je nach entsprechendem TV-Modell und der Landesauswahl wird nun ggf. das Menü mit den **Datenschutzeinstellungen** angezeigt. Mithilfe dieses Menüs können Sie die Zugriffsrechte auf Ihre Daten einstellen. Markieren Sie eine Funktion und nutzen Sie die Links- and Rechts-Navigationstasten, um diese zu aktivieren bzw. deaktivieren. Lesen Sie die angezeigten Erläuterungen auf dem Bildschirm für jede markierte Funktion, bevor Sie eine Änderung vornehmen. Sie k|nnen die **Programm +/-**-Tasten zum Scrollen nutzen, um den gesamten Text zu lesen. Sie können Ihre Einstellungen jederzeit später erneut im Menü **Einstellungen>Datenschutzeins tellungen** ändern. Wenn die **Internetverbindung**-Option deaktiviert wurde, werden die **Netzwerk-/ Interneteinstellungen** des Bildschirms übersprungen und nicht angezeigt.

Drücken Sie die **OK**-Taste auf der Fernbedienung, um fortzufahren. Nun wird das Menü **Netzwerk/Internet-Einstellungen** angezeigt, wenn Sie die zuvor erscheinende Meldung mit der Frage bestätigen, ob Sie die Netzwerkeinstellungen vornehmen wollen. Lesen Sie dazu die Abschnitte **Konnektivität**, um eine kabelgebundene oder kabellose Verbindung zu konfigurieren. Nach Abschluss der Einstellungen drücken Sie **OK**, um fortzufahren.Um den nächsten Schritt ohne Änderungen zu überspringen, wählen Sie **Nein**, und drücken die **OK**-Taste, sobald die Meldung mit der Frage erscheint, ob Sie die Netzwerkeinstellungen vornehmen wollen.

Nachdem die Ersteinstellungen vorgenommen wurden, startet Ihr TV-Gerät die Suche nach verfügbaren Sendern unter den ausgewählten Sendertypen.

Nachdem alle verfügbaren Sender gespeichert sind, werden die Suchergebnisse angezeigt. Drücken Sie auf **OK**, um fortzufahren. Das Menü **Kanalliste bearbeiten** wird als Nächstes angezeigt. Sie können die Kanalliste gemäß Ihren Wünschen bearbeiten oder die **Menu**-Taste zum Verlassen drücken und fernsehen.

Während die Suche andauert, erscheint eine Meldung mit der Nachfrage, ob Sie Kanäle gemäß der LKN**(\*)** sortieren möchten. Wählen Sie **Ja** und drücken Sie **OK** zum Bestätigen**.**

*(\*) /&N das /ogische .analnummerns\stem (/ogical &hannel Number s\stem) dass verfgbar hbertragungsNanlle in hbereinstimmung mit einer erNennbaren .analnummernsequenz organisiert (wenn verfgbar).*

*Hinweis: Schalten Sie das \*erlt wlhrend der (rstinstallation nicht ab. %itte beachten Sie dass einige FunNtionen unter 8mstlnden nicht in allen /lndern verfgbar sind.*

#### **Nutzung der SatcoDX-Funktion (je nach Modell)**

Sie können das Menü **Installation>Satelliten Einstellungen** verwenden, um die SatcoDX-Operationen durchzuführen. Für SatcoDX gibt es im **SatcoDX**-Menü zwei Optionen.

Sie können SatcoDX-Dateien hoch-oder runterladen. Um diese Funktionen nutzen zu können, muss ein USB-Gerät an den Fernseher angeschlossen werden.

Sie können die aktuellen Dienste und damit verbundene Satelliten & Transponder vom TV-Gerät auf ein USB-Gerät laden.

Des Weiteren können Sie eine auf dem USB-Gerät gespeicherte SatcoDX Datei auf das TV-Gerät übertragen.

Wenn Sie eine Liste auf den Fernseher übertragen, werden alle Dienste und die damit verbundenen Satelliten- und Transponder-Einstellungen übertragen und gespeichert. Jegliche schon vorhandenen terrestrischen, Digital Kabel oder analoge Dienste werden gespeichert und nicht überschrieben. Lediglich Satellitendienste werden überschrieben.

Anschließend überprüfen Sie Ihre Antennen-Einstellungen und nehmen Sie ggf. Änderungen vor. Sollte die Antenneneinstellungen nicht korrekt konfiguriert sein wird die Fehlermeldung "Kein Signal" erscheinen.

#### **Medien Abspielen über USB-Eingang**

*hber die 8S%-(inglnge am 79-\*erlt N|nnen Sie . und 3. =oll (HDD mit e[terner Stromversorgung) <sup>e</sup>[terne Festplatten oder einen 8S%-SpeichersticN an das 79-\*erlt anschlieen.*

**WICHTIG!** Sichern Sie die Dateien Ihres Speichergerätes, bevor Sie es mit dem Gerät verbinden. Der Hersteller übernimmt keinerlei Haftung für beschädigte Dateien oder Datenverluste. Unter Umständen sind bestimmte Arten von USB-Geräten (z. B. MP3-Player) oder USB-Festplattenlaufwerke/-Speichersticks mit diesem TV-Gerät nicht kompatibel. Das Fernsehgerät unterstützt eine FAT32 und NTFS Formatierung der Festplatte, jedoch ist bei NTFS formatierten Festplatten keine Aufnahme möglich.

Bei der Formatierung einer USB-Festplatte mit mehr als 1TB (Terra Byte) Speicherplatz können möglicherweise Probleme beim Formatierungsprozess auftreten.

Warten Sie jeweils etwas vor dem Anschließen bzw. Trennen, da der Player eventuell noch Daten ausliest. Andernfalls können Schäden am USB-Player und USB-Gerät verursacht werden. Ziehen Sie niemals während des Aufnehmens oder Abspielens Ihr Gerät heraus.

Sie können USB-Hubs mit den USB-Eingängen Ihres TV-Gerätes benutzen. In einem solchen Fall sind USB-Hubs mit externer Stromversorgung zu empfehlen.

Es wird empfohlen, den USB-Eingang/die USB-Eingänge direkt zu verwenden, wenn Sie eine USB-Festplatte anschließen werden.

*Hinweis Wenn Sie %ilddateien ansehen Nann das 0edien-%rowser-0en nur die ersten %ilder anzeigen die auf dem angeschlossenen 8S%-\*erlt gespeichert sind.*

#### **Timeshift-Aufnahme (je nach Modell)**

Um den Timeshifting-Modus zu aktivieren, drücken Sie die **Pause**-Taste, während Sie eine Sendung ansehen. Im Timeshifting-Modus wird das Programm angehalten und gleichzeitig auf dem angeschlossenen USB-Laufwerk gespeichert.

Drücken Sie die **Wiedergabe-Taste**, um das angehaltene Programm vom Zeitpunkt der Pause an anzusehen. Drücken Sie die **Stopp-Taste**, um die Timeshift-Aufnahme zu beenden und zur Live-Sendung zu wechseln.

Timeshift kann nicht im Radio-Modus verwendet werden.

Sie können die Timeshift-Rücklauf-Funktion nicht benutzen bevor Sie mit der schnellen Vorlauf-Option die Wiedergabe vorwärts abspielen.

#### **Instant Recording (je nach Modell)**

Drücken Sie die **Aufnahme**-Taste, um die Aufnahme einer Sendung beim Ansehen sofort zu starten. Sie k|nnen die **Aufnahme**-Taste auf der Fernbedienung nochmals drücken, um die nächste Sendung im EPG aufzuzeichnen. In diesem Fall zeigt die OSD-Anzeige die zur Aufnahme programmierten Sendungen an. Drücken Sie **Stopp**-Taste, um die Aufnahme sofort abzubrechen.

Sie können keine Sendungen umschalten oder im Aufnahme-Modus den Medienbrowser ansehen. Während der Aufzeichnung eines Programms oder während Timeshifting, erscheint eine Warnmeldung auf dem Bildschirm, wenn die Geschwindigkeit Ihres USB-Gerätes nicht ausreichend ist.

#### **Menü Medienbrowser (je nach Modell)**

Sie können auf einer USB-Festplatte gespeicherte Foto-, Musik- und Videodateien wiedergeben, wenn Sie diese an Ihr TV-Gerät anschließen. Schließen Sie eine USB-Festplatte an den USB-Eingang seitlich am TV-Gerät an. Wenn Sie die **Menü**-Taste im **Medienbrowser**-Modus drücken, gelangen Sie zu den Menüoptionen **Bild**, **Ton** und **Einstellungen**. Drücken Sie die **Menu**-Taste, um diesen Bildschirm zu verlassen. Sie können Ihre Einstellungen für den **Medienbrowser** mit Menü **Einstellungen** anpassen.

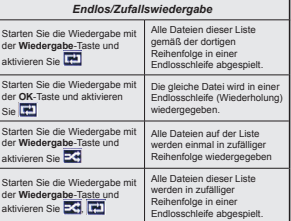

#### **Aufzeichnung einer Sendung (je nach Modell)**

**WICHTIG:** Wenn Sie eine USB Festplatte verwenden, wird empfohlen, dass Sie die Festplatte zunächst mit der Funktion "**Festplatte formatieren**" des TV-Geräts formatieren.

Um ein Programm aufzunehmen, sollten Sie zuerst eine USB-Festplatte an das TV-Gerät anschließen, wenn dieses ausgeschaltet ist. Schalten Sie dann das TV-Gerät ein, um die Aufnahmefunktion zu aktivieren. Ein für Speicherung von Aufnahmen verwendetes USB Laufwerk sollte über mindestens 2 GB freien Speicherplatz verfügen und USB 2.0 kompatibel sein. Wenn das USB Laufwerk nicht kompatibel ist, wird eine Fehlermeldung angezeigt.

Aus diesem Grund empfehlen wir, für die Aufnahme von längeren Sendungen wie z.B. Filmen stets USB-Festplattenlaufwerke (HDD) zu verwenden.

Aufgezeichnete Sendungen werden auf der angeschlossenen USB-Festplatte abgespeichert. Falls gewünscht können Sie diese gespeicherten Aufnahmen mit einem PC kopieren oder sichern. Sie können Sie aber nicht auf einem Computer abspielen. Sie können sich die Aufnahmen nur über Ihr Fernsehgerät ansehen.

Aufgrund der Zeitversetzung können Verzögerung bei der Lippensynchronisation auftreten. Die Aufnahme von Radioprogrammen wird nicht unterstützt. Das TV-Gerät kann Sendungen mit einer Länge von bis zu zehn Stunden aufzeichnen.

Die aufgezeichneten Sendungen werden in 4 GB Partitionen aufgeteilt.

Wenn die Schreibgeschwindigkeit der angeschlossenen USB-Festplatte nicht ausreicht, funktioniert die Aufnahme u. U. nicht bzw. steht die Timeshifting-Funktion nicht zur Verfügung.

Aus diesem Grund empfehlen wir, für die Aufnahme von HD-Programmen stets USB-Festplattenlaufwerke zu verwenden.

Trennen Sie während der Aufnahme die USB-HDD nicht vom Gerät ab. Dies kann Schäden am TV-Gerät und der USB-HDD verursachen.

Wenn der Netzstecker bei eingestelltem Timer für eine USB-Aufnahme gezogen wird, wird dieser Vorgang abgebrochen.

Die Multipartitionsunterstützung ist verfügbar. Maximal zwei Partitionen werden unterstützt. Für die PVR-Ready-Funktionen wird die erste Partition der USB-Festplatte verwendet. Sie muss als primäre Partition formatiert werden, damit die PVR-Ready-Funktionen verwendet werden k|nnen.

Manchmal werden wegen Signalproblemen Streampakete nicht aufgezeichnet, was dazu führen kann, dass das Video während des Abspielens einfriert.

Bei eingeschaltetem Teletext können die Tasten Aufnahme, Wiedergabe, Pause, Anzeigen (für den Wiedergabelistendialog) nicht verwendet werden. Wenn die Aufzeichnung über einen Timer gestartet wird, während der Teletext eingeschaltet ist, wird dieser automatisch ausgeschaltet. Ebenso wird bei einer laufenden Aufnahme oder Wiedergabe die Teletextfunktion deaktiviert.

#### **Aufgenommene Sendungen ansehen (je nach Modell)**

Wählen Sie die **Aufzeichnungen** vom **Medien-Browser** Menü. Wählen Sie eine Aufnahme aus der Liste (sofern Sie schon eine Aufnahme durchgeführt haben). Drücken Sie **OK**, um die

**Wiedergabeoptionen** anzuzeigen. Wählen Sie eine Option und drücken Sie die **OK**-Taste.

*Hinweis Wlhrend der Wiedergabe ist das Aufrufen des Hauptmens und der 0enpunNte nicht m|glich.*

Drücken Sie die **Stopp-Taste**, um die Timeshift-Aufnahme zu beenden und auf **Aufnahmen** wechseln.

#### **Langsamer Vorlauf**

Wenn Sie die **Pause**-Taste drücken, während Sie die aufgezeichneten Programmen ansehen, ist die langsame Vorwärts-Funktion verfügbar. Sie können die **Schneller Vorlauf**-Taste für ein langsames Vorlaufen nutzen. Durch wiederholtes Drücken der Schnellvorlauf-Taste können Sie die langsame Vorlaufgeschwindigkeit ändern.

#### **Aufnahmekon¿guration**

Um die Aufnahmeeinstellungen festzulegen, wählen Sie die Option Aufnahmekonfiguration im Menü **Mediabrowser>Setup**.

Festplatte formatieren: Sie können die Funktion **Festplatte formatieren** zur Formatierung einer angeschlossenen USB-HDD verwenden. Ihre PIN wird benötigt, um die Funktion Festplatte formatieren zu verwenden.

*Hinweis: Die Standard-PIN Nann auf 0000 oder 1234 eingestellt sein. Wenn Sie wlhrend der Erstinstallation die PIN de¿niert haben (dies wird Me nach /lndereinstellung gefordert) benutzen Sie die PIN die Sie de¿niert haben.*

**WICHTIG:** Das Formatieren Ihres USB-Laufwerks löscht ALLE darauf befindlichen Daten und das Dateisystem wird in das Format FAT32 konvertiert. In den meisten Fällen können so Laufwerksfehler repariert werden, aber nach der Formatierung sind ALLE Ihre Daten gelöscht.

Wenn beim Starten der Aufzeichnung die Meldung "Die Schreibgeschwindigkeit des USB-Festplatte zum Aufnehmen zu langsam" auf dem Bildschirm erscheint, versuchen Sie den Vorgang erneut zu starten. Wenn diese Fehlermeldung weiterhin angezeigt wird, ist Ihre USB-Festplatte möglicherweise nicht schnell genug. Versuchen Sie ein anderes USB-Laufwerk anzuschließen.

#### **FollowMe TV (je nach Modell)**

Mit Ihrem Mobilgerät können Sie die aktuelle Sendung von Ihren Smart TV durch die Funktion **FollowMe**  streamen. Installieren Sie die geeignete Smart Center-Anwendung auf Ihrem Mobilgerät. Starten Sie die Anwendung.

Für weitere Informationen zur Verwendung dieser Funktion wenden Sie sich an die Anweisungen der Anwendung, die Sie verwenden.

*Hinweis: Diese Anwendung ist nicht mit allen 0obilgerlten Nompatibel. HD-.anlle werden nicht untersttzt und beide \*erlte mssen mit dem gleichen NetzwerN verbunden sein.*

#### **CEC und CEC RC Passthrough (je nach Modell)**

Mit dieser Funktion lassen sich CEC-fähige Geräte, die über einen HDMI-Anschluss angeschlossen sind, über die Fernbedienung des Fernseher steuern. Die **CEC**-Option im Menü **System>Sonstige Einstellungen** muss vorher **aktiviert** werden. Drücken Sie die Taste **Que le**, und wählen Sie den HDMI-Eingang des a geschlo senen CEC-Geräts im Menü **Quellenliste**. Wenn eine neue CEC-Quelle angeschlossen wurde, wird es im Menü Quelle mit dem eigenen Namen anstatt mit dem HDMI-Portnamen (DVD Player, Recorder 1, usw.), an den es angeschlossen ist, aufgeführt.

Die Fernbedienung des TV-Geräts kann automatisch die wichtigsten Funktionen ausführen, nachdem die HDMI-Quelle ausgewählt wurde.

Um diesen Vorgang zu beenden und erneut die Steuerung des TV-Geräts über die Fernbedienung zu tätigen, drücken Sie die **Schnell-Menü**-Taste auf der Fernbedienung, markieren Sie den **CEC RC-Passthrough** und setzen Sie mit der Linksoder Rechts-Taste auf **Aus**. Diese Funktion kann auch unter dem Menüpunkt **System>Sonstige Einstellungen** aktiviert werden.

Das TV-Gerät unterstützt auch die Funktion ARC (Audio Return Channel). Diese Funktion ist ein Audio-Link, um andere Kabel zwischen dem Fernseher und der Audioanlage (A / V-Receiver oder Lautsprecher-System) zu ersetzen.

Bei aktivierten ARC schaltet das TV-Gerät seine anderen Audio-Ausgänge nicht automatisch stumm. Das heißt, dass Sie die TV-Lautstärke manuell auf Null reduzieren müssen, wenn Sie den Ton des angeschlossenen Audiogeräts (bzw. andere optische oder koaxiale Digital-Audio-Ausgänge) hören wollen. Wenn Sie die Lautstärke des angeschlossenen Geräts ändern m|chten, sollten Sie dieses Gerät aus der Quellenliste wählen. In diesem Fall sind die Lautstärke-Steuertasten auf das angeschlossene Audio-Gerät gerichtet.

#### **Systemeigene Audiosteuerung**

Erm|glicht die Verwendung eines Audioverstärkers bzw. Audioreceivers zusammen mit dem Fernseher. Die Lautstärke kann mit Hilfe der Fernbedienung des Fernsehers geregelt werden. Um diese Funktion zu aktivieren, stellen Sie die Option **Lautsprecher** im Menü **System>Sonstige Einstellungen** auf **Verstärker**. Die Fernseherlautsprecher werden auf stumm gestellt und Ton des empfangenen Programms wird durch das angeschlossene Soundsystem geliefert.

*Hinweis: Das Audiogerlt sollte die S\stem Audio &ontrol-FunNtion untersttzen und die CEC-2ption sollte auf Aktiviert gesetzt werden.*

#### **E-Handbuch (je nach Modell)**

Im E-Handbuch können Sie Anweisungen über die Eigenschaften Ihres TV-Gerätes finden.

Um das E-Handbuch zu benutzen, drücken Sie die **Info**-Taste, während das Hauptmenü auf dem Bildschirm angezeigt wird. Oder Sie drücken die **Schnellmenü**-Taste, wählen dann **Informationsbroschüre** und drücken Sie **Ok**.

Durch die Verwendung der Richtungstasten wählen Sie die gewünschte Kategorie. Jede Kategorie enthält unterschiedliche Themen. Wählen Sie das Thema und drücken Sie **OK**, um die Anweisungen zu lesen. Um das E-Handbuch zu schließen, drücken Sie die **Exit**- bzw. die **Menü**-Taste.

*Hinweis: Der Inhalt des E-Handbuchs kann ie nach 0odell variieren.*

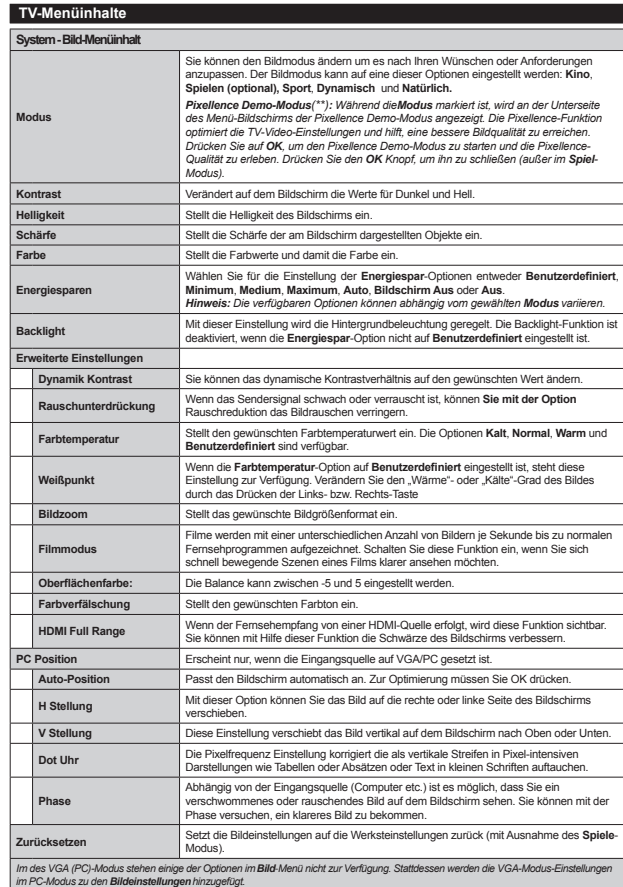

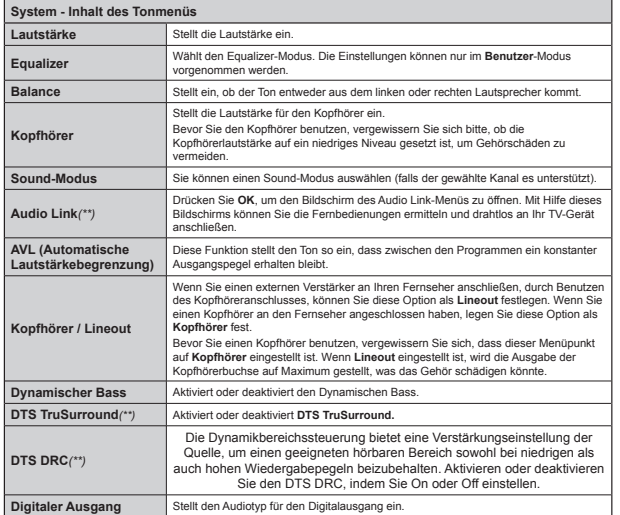

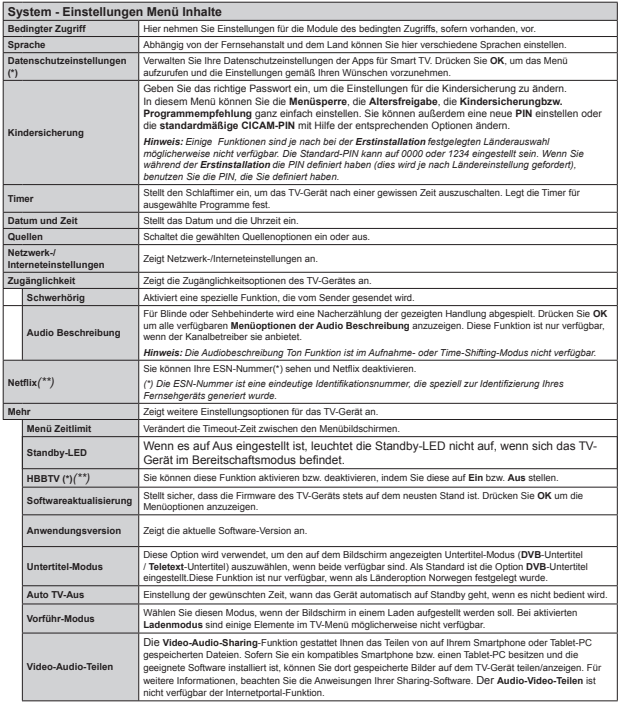

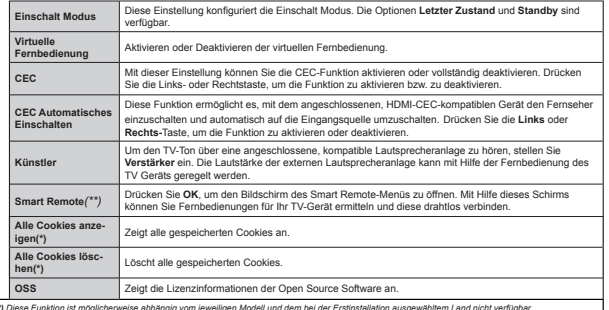

(\*) Diese Funktion ist möglicherweise abhängig vom jeweiligen Modell und dem bei der Erstinstallation ausgewähltem Land nicht verfügbar.

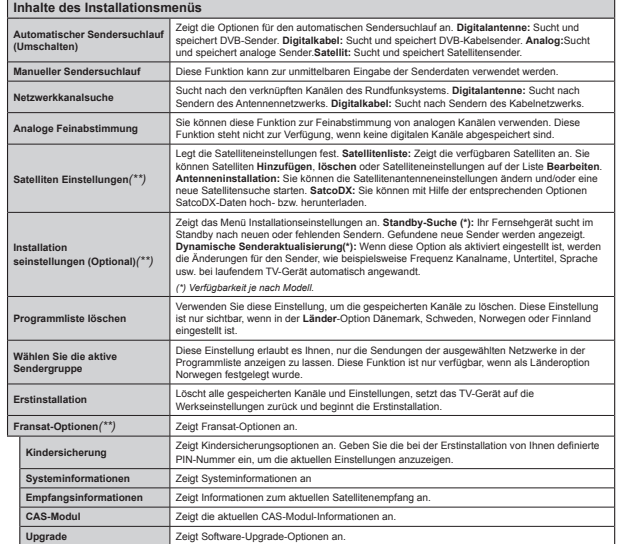

*(\*\*) (Me nach 0odell)*

# **Allgemeine Bedienung Verwendung der Programmliste**

Das Gerät sortiert alle gespeicherten Fernsehsender in eine **Programmliste**. Sie können diese Programmliste verändern, Favoriten einstellen oder mit der **Programmliste**-Option aktive Senderauswahlen einstellen. Drücken Sie die Taste **OK**/**TV**, um den in der **Programmliste** markierten Sender zu löschen. Sie können die aufgelisteten Sender filtern, indem Sie entweder die **Blaue** Taste drücken oder das Menü **Senderliste bearbeiten** durch das Drücken der Grünen Taste öffnen, um weitere Änderungen an der aktuellen Liste vorzunehmen.

#### **Die Favoritenlisten verwalten.**

Sie k|nnen vier verschiedene Listen mit Ihren bevorzugten Sendern erstellen. Gehen Sie zur **Programmliste** im Hauptmenü oder drücken Sie die **Grüne** Taste, während die **Programmliste** auf dem Bildschirm angezeigt wird, um das Menü **Programmliste bearbeiten** zu |ffnen. Wählen Sie den gewünschten Sender auf der Liste. Sie können eine Mehrfachauswahl vornehmen, indem Sie die **Gelbe** Taste drücken. Drücken Sie die **OK**-Taste, um das Menü**Kanal-Bearbeitungsoptionen** zu bearbeiten und wählen Sie die Option **Favoriten hinzufügen/ entfernen**. Drücken Sie die **OK**-Taste noch einmal. Stellen Sie die gewünschte Listenoption auf **Ein**. Alle gewählten Sender werden zur Liste hinzugefügt. Um einen oder mehrere Sender von einer Favoritenliste zu entfernen, führen Sie diese Schritte in der gleichen Reihenfolge durch und stellen die gewünschten Listenoption auf **Aus**.

Sie können die Filter-Funktion im Menü Programm**liste bearbeiten** nutzen, um die Sender in der **Programmliste** entsprechend Ihren Wünschen dauerhaft zu filtern. Mit Hilfe dieser Filter-Option können Sie eine der vier Favoritenliste festlegen, die angezeigt immer wird, wenn die **Programmliste** geöffnet wird. Die Filterungsfunktion im Menü **Programmliste** filtert nur die aktuell angezeigte **Programmliste**, um einen Sender zu finden und diesen einzuschalten. Diese Änderungen finden bei der nächsten Öffnung der **Programmliste** nur dann Anwendung, wenn Sie diese speichern. Um die Änderungen an der Liste zu speichern, drücken Sie die **Rote** Taste nach dem Filtern und bei auf dem Bildschirm angezeigter Programmliste.

**Einstellung der Kindersicherungseinstellungen** Mit der Kindersicherung können Sie den Zugang zu bestimmten Programmen, Sendern oder Menüs beschränken oder verbieten.

Um die Optionen des Menüs Kindersicherung anzuzeigen, muss die PIN eingegeben werden. Nach der Eingabe der richtigen PIN werden die **Einstellungen Kindersicherung** angezeigt.

**Menüsperre:** Die Einstellung Menüsperre aktiviert oder deaktiviert den Menüzugriff.

**Altersfreigabe:** Ist diese Option eingestellt, bezieht das Fernsehgerät vom Sender Altersinformationen. Ist die entsprechende Altersstufe im Gerät deaktiviert, wird der Zugriff auf die Sendung gesperrt.

*Hinweis Wenn bei der Erstinstallation in der /lndereinstellung FranNreich Italien oder gsterreich festgelegt wurde ist der Wert fr die Altersfreigabe standardmlig auf gesetzt.*

**Kindersicherung:** Wenn Kindersicherung aktiviert wird, kann das TV-Gerät nur über die Fernbedienung gesteuert werden. In diesem Fall sind die Steuertasten am Bedienfeld deaktiviert.

**Internetsicherung:** Wenn diese Option auf **AUS** gestellt, ist das Öffnen der Browser-App im Portal deaktiviert. Stellen Sie **AN** ein, um die App wieder freizugeben.

**PIN einstellen:** Legt eine neue PIN-Nummer fest.

**Standardmäßige CICAM-PIN:** Diese Option erscheint als ausgegraut, wenn kein CI-Modul in den CI-Schlitz des TV-Geräts eingesteckt wurde. Sie können die voreingestellte PIN der CI-CAM mit Hilfe dieser Option ändern.

*Hinweis: Die Standard-PIN Nann auf oder 3 eingestellt sein. Wenn Sie wlhrend der Erstinstallation die PIN definiert haben (dies wird ie nach /lndereinstellung gefordert) benutzen Sie die*   $PIN$ *die Sie definiert haben.* 

*Einige FunNtionen sind Me nach bei der Erstinstallation festgelegten /lnderauswahl m|glicherweise nicht verfgbar.*

#### **EPG (Elektronischer Programmführer)**

Einige Sender übermitteln Informationen zu ihren Programmen. Drücken Sie die Taste **EPG**, um das **Programmführer**-Menü aufzurufen.

Es stehen 3 Anzeigetypen für die Programminformationen zur Verfügung: **Programmzeitleiste**, **Sendungsliste** und **Jetzt/Nächste Sendung**. Um zwischen diesen zu wechseln, befolgen Sie die Anweisungen am unteren Bildschirmrand.

#### **Zeitleiste**

**Zoom (Gelbe Taste):** Drücken Sie die **gelbe** Taste, um die Sendungen für einen größeren Zeitraums anzuzeigen.

**Filter (Blaue Taste):** Zeigt die Filteroptionen an. **Genre auswählen (Untertitel-Taste):** Zeigt das Menü Genre auswählen an: Mit dieser Funktion können Sie die EPG-Datenbank nach einem bestimmten Genre durchsuchen. Die im EPG verfügbaren Informationen werden durchsucht und die Ergebnisse, die zu Ihren Suchkriterien passen, hervorgehoben.

**Optionen (OK-Taste):** Zeigt Sendungsoptionen an.

**Sendungsdetails (Info-Taste):** Zeigt ausführliche Informationen über die gewählten Sendungen an. **Nächster/Vorheriger Tag (Programme +/--Tasten):** Zeigt die Sendungen des vorherigen bzw. des nächsten Tages an.

**Suchen (Text-Taste):** Zeigt das Menü **Führer-Suche** an.

 **Jetzt (Swap-Taste):** Zeigt die aktuelle Sendung des markierten Kanals.

 **Rec./Stop (Aufnahme-Taste):** Das TV-Gerät zeichnet das ausgewählte Programm auf. Drücken Sie die Taste nochmals, um die Aufnahme abzubrechen. *WICHTIG: Die USB-Festplatte sollte nur dann angeschlossen oder entfernt werden wenn das 79-\*erlt ausgeschaltet ist. Schalten Sie dann das 79-\*erlt ein um die AufnahmefunNtion zu aNtivieren. Hinweis: Wlhrend der Aufnahme ist ein Wechsel*  $a$ uf einen anderen Sender oder eine andere Quelle *nicht m|glich.*

#### **Sendungsliste (\*)**

*(\*) In dieser Anzeigeoption werden nur die die Sendungen der marNierten .anlle aufgefhrt.*

**Vorherig Zeitabschnitt (Rote Taste):** Zeigt die Sendungen des vorhergehenden Zeitabschnitts an. **Nächster/Vorheriger Tag (Programme +/--Tasten):** Zeigt die Sendungen des vorherigen bzw. des nächsten Tages an.

Sendungsdetails (Info-Taste): Zeigt ausführliche Informationen über die gewählten Sendungen an. **Filter (Text-Taste):** Zeigt die Filteroptionen an.

**Nächster Zeitabschnitt (Grüne Taste):** Zeigt die Sendungen des nächsten Zeitabschnitts an.

**Optionen (OK-Taste):** Zeigt Sendungsoptionen an. **Rec./Stop (Aufnahme-Taste):** Das TV-Gerät zeichnet das ausgewählte Programm auf. Drücken Sie die Taste nochmals, um die Aufnahme abzubrechen. *WICHTIG: Die USB-Festplatte sollte nur dann angeschlossen oder entfernt werden wenn das 79-\*erlt ausgeschaltet ist. Schalten Sie dann das 79-\*erlt ein um die AufnahmefunNtion zu aNtivieren. Hinweis: Wlhrend der Aufnahme ist ein Wechsel auf einen anderen Sender oder eine andere 4uelle nicht m|glich.*

#### **Jetzt/Nächste Sendung**

**Optionen (OK-Taste):** Zeigt Sendungsoptionen an. **Sendungsdetails (Info-Taste):** Zeigt ausführliche Informationen über die gewählten Sendungen an. **Filter (Blaue Taste):** Zeigt die Filteroptionen an. **Rec./Stop (Aufnahme-Taste):** Das TV-Gerät startet die Aufzeichnung der ausgewählten Sendung. Drücken Sie die Taste nochmals, um die Aufnahme abzubrechen.

 *WICHTIG: Die 8S%-Festplatte sollte nur dann angeschlossen oder entfernt werden wenn das* 

*79-\*erlt ausgeschaltet ist. Schalten Sie dann das 79-\*erlt ein um die AufnahmefunNtion zu aNtivieren. Hinweis: Wlhrend der Aufnahme ist ein Wechsel*  $a$ uf einen anderen Sender oder eine andere Quelle *nicht m|glich.*

#### **Sendungsoptionen**

Benutzen Sie die Navigationstasten, um eine Sendung zu markieren und drücken Sie die **OK**-Taste, um das Menü **Sendungs**-**optionen**anzuzeigen. Folgende Optionen stehen zur Auswahl.

Kanal auswählen: Mit dieser Option können Sie zum gewählten Kanal umschalten.

**Aufnahme einstellen / löschen. Timer:** Wählen Sie die Option **Aufnahme**, und drücken Sie die Taste **OK**. Wenn die Sendung zu einem späteren Zeitpunkt ausgestrahlt wird, wird sie für die Aufzeichnung auf die **Timer**-Liste aufgenommen.Wenn die ausgewählte Sendung in diesem Moment ausgestrahlt, wird die Aufnahme sofort gestartet.

Um eine programmierte Aufnahme zu löschen, markieren Sie die Sendung und drücken Sie die **OK**.- Taste. Wählen Sie die Option **Aufn. löschen. Timer**. Die Aufzeichnung wird gelöscht.

**Timer für Sendung /Timer für Sendung löschen:**  Drücken Sie die **OK**-Taste, nachdem Sie eine Sendung im EPG-Menü ausgewählt haben. Wählen Sie die Option **Timer für Sendung einstellen** und drücken Sie die **OK**-Taste. Sie können einen Timer für zukünftige Sendungen einstellen. Um einen schon eingestellten Timer zu löschen, markieren Sie die Sendung und drücken die **OK**-Taste. Wählen Sie die Option **Timer für Sendung** löschen.Der Timer wird gelöscht.

*Hinweise:Sie N|nnen nicht auf einen anderen .anal schalten wlhrend auf dem eingestellten .anal oder der 4uelle eine Aufnahme bzw. ein 7imer aNtiv ist.*

*Es ist nicht m|glich 7imer oder Aufnahme fr zwei oder mehrere gleichzeitige Sendungen programmieren.*

#### **Softwareaktualisierung**

Ihr TV-Gerät kann automatisch Softwareaktualisierungen über die Sendesignale bzw. über das Internet finden und installieren.

#### **Suche nach Softwareaktualisierungen über die Benutzerschnittstelle**

Wählen Sie im Hauptmenü **System** und dann **Weitere Optionen** aus. Gehen Sie zu **Softwareaktualisierung**, und drücken Sie die **OK**-Taste. Im Menü **Aktualisierungsoptionen** wählen Sie **Softwareaktualisierungen suchen**, und drücken Sie die **OK**-Taste, um nach Softwareaktualisierungen zu suchen.

Wird eine neue Softwareaktualisierung gefunden. beginnt das Gerät mit dem Herunterladen. Bestätigen Sie nach dem Abschluss des Downloads die Frage

nach einem Neustart des TV-Geräts, indem Sie **OK**für die Fortsetzung des Neustarts drücken.

#### **3 Hintergrundsuche und Aktualisierungsmodus**

Wenn Ihr Fernsehgerät mit einem Empfangssignal oder dem Internet verbunden und die Option **Automatische Suche** im Menü **Upgrade Optionen** auf **Aktiviert** eingestellt ist, wird es um 3:00 Uhr nachts nach neuen Aktualisierungen suchen. Wenn eine neue Software gefunden und erfolgreich heruntergeladen wurde, wird diese nach dem nächsten Einschalten installiert.

*Hinweis: =iehen Sie nicht den NetzstecNer solange wlhrend des Neustarts die /ED blinNt. Wenn das \*erlt nach der ANtualisierung nicht einschaltet stecNen Sie es aus und stecNen es nach zwei 0inuten wieder ein.*

#### **Fehlerbehebung & Tipps**

#### **Das TV-Gerät schaltet sich nicht ein**

Vergewissern Sie sich, dass das Netzkabel sicher in die Steckdose eingesteckt ist. Überprüfen Sie Batterien, ob sie leer sind. Drücken Sie die Netztaste am TV-Gerät.

#### **Schlechte Bildqualität**

- Haben Sie das richtige Empfangssystem ausgewählt?
- Niedriger Signalpegel kann Bildverzerrungen verursachen. Bitte prüfen Sie den Antennenzugang.
- Überprüfen Sie, ob Sie die richtige Frequenz eingegeben haben.
- Die Bildqualität kann sich verschlechtern, wenn zwei Zusatzgeräte gleichzeitig an das TV-Gerät angeschlossen werden. Trennen Sie in diesem Fall eines der Zusatzgeräte wieder ab.

#### **Kein Bild**

- Dies bedeutet, dass Ihr Fernsehgerät keine Übertragung empfängt. Stellen Sie sicher, dass die richtige Eingangsquelle ausgewählt ist.
- Ist die Antenne richtig angeschlossen?
- Ist das Antennenkabel beschädigt?
- Wurden geeignete Stecker verwendet, um die Antenne anzuschließen?
- Wenn Sie nicht sicher sind, fragen Sie Ihren Händler.

#### **Kein Ton**

- Sehen Sie nach, ob das Fernsehgerät stumm geschaltet ist. Drücken Sie die **Stumm**-Taste oder erhöhen Sie zur Prüfung die Lautstärke.
- $\cdot$  Es könnte sein, dass der Ton nur aus einem Lautsprecher kommt Überprüfen Sie die Balance-Einstellung im Ton-Menü.

#### **Fernbedienung - keine Funktion**

· Möglicherweise sind die Batterien leer. Ersetzen Sie diese.

#### **Eingangsquellen - können nicht ausgewählt werden**

- · Wenn Sie keine Eingabequelle wählen können, haben Sie wahrscheinlich kein Gerät angeschlossen. Wenn nicht;
- Wenn Sie ein Gerät angeschlossen haben, überprüfen Sie die AV-Kabel und deren Anschluss.

#### **Aufnahme nicht verfügbar**

Um ein Programm aufzunehmen, sollten Sie zuerst eine USB-Festplatte an das TV-Gerät anschließen. wenn dieses ausgeschaltet ist. Schalten Sie dann das TV-Gerät ein, um die Aufnahmefunktion zu aktivieren. Wenn die Aufnahme nicht funktioniert, schalten Sie versuchsweise das TV-Gerät aus und schließen dann das USB-Gerät erneut an.

#### **USB ist zu langsam**

Wenn beim Starten der Aufzeichnung die Meldung "**Die Schreibgeschwindigkeit des USB-Festplatte zum Aufnehmen zu langsam**" auf dem Bildschirm erscheint, versuchen Sie den Vorgang erneut zu starten. Wenn diese Fehlermeldung weiterhin angezeigt wird, ist Ihre USB-Festplatte möglicherweise nicht schnell genug. Versuchen Sie ein anderes USB-Laufwerk anzuschließen.

#### **Verbindungsfunktionen (je nach Modell)**

**Um die Einstellungen für eine drahtgebundene/ drahtlose Verbindung zu kon¿gurieren, gehen Sie bitte zum Abschnitt Netzwerk-/Internetenstellungen im Menü Einstellungen.**

#### **TV-Gerät an ein Heimnetzwerk anschließen**

Die Anschlussfunktion ermöglicht dem Fernseher an das Heimnetzwerk per Kabel oder drahtlos zu verbinden. Sie können dieses Netzwerk-System nutzen, um Zugriff auf das Portal oder auf Foto-, Video-und Audio-Dateien zu haben, die auf einem Medienserver gespeichert sind, und diese auf Ihrem Fernseher abspielen/anzeigen.

#### **Kabelgebundene Verbindung**

Schließen Sie den Fernseher an das Modem/Router per LAN-Kabel (nicht mitgeliefert) an. Wählen Sie als **NetzwerktypDrahtgebundenesGerät** Menü Netzwerk/Internet**einstellungen**.

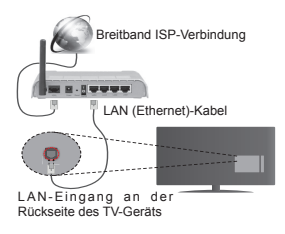

#### **Drahtlose Verbindung**

**WICHTIG**: Falls Ihr TV-Gerät nicht über eine eingebaute WLAN-Funktion verfügt, wird der USB-Adapter für die Nutzung der drahtlosen Features benötigt.

Um das Fernsehgerät mit dem Heimnetzwerk drahtlos zu verbinden, wählen Sie einfach als **Netzwerktyp Drahtloses Gerät** im **Menü Netzwerk/ Interneteinstellungen**.Das Fernsehgerät wird nach verfügbaren Netzwerken suchen. Wählen Sie das gewünschte Netzwerk, und drücken Sie **OK**. Wenn das TV-Gerät ein eingebautes WLAN-System besitzt, besteht keine Notwendigkeit zusätzlicher Geräte, um den Anschluss mit einem drahtlosen Netzwerk herzustellen.

#### **Für Modelle mit eingebautem WLAN-System:**

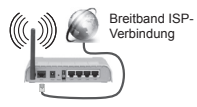

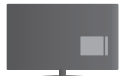

TV-Gerät (integriertes WLAN-System)

#### **Für Modelle ohne eingebautes WLAN-System:**

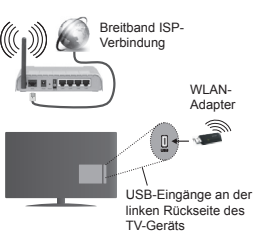

# **Über die Verwendung der Verbindungsfunktion**

PC/HDD/Media-Player oder andere kompatible Geräte sollten für eine bessere Wiedergabequalität mit einer drahtgebundenen Verbindung verwendet werden.

Bei Modellen ohne eingebautes WLAN müssen Sie den WLAN-Adapter in einen der USB-Eingänge des TV-Geräts stecken.

Beachten Sie bei der Auswahl des drahtlosen Verbindungstyps, dass das TV-Gerät nicht an Netzwerke mit verborgener SSID angeschlossen werden.

#### **Kon¿guration der Netzwerk-Einstellungen**

Die Netzwerk-Einstellungen Ihres Fernsehers beinhaltet die Optionen Drahtgebundene und Drahtlose Verbindung. Falls Sie den Fernseher über den Ethernet-Eingang verbinden, wählen Sie zur Konfiguration als Netzwerktyp die Option **Drahtgebundenes Gerät**. Wählen Sie die Option **Drahtloses Gerät**, wenn Sie das TV-Gerät mit Ihrem Netzwerk drahtlos verbinden wollen.

Sie können die **OK-Taste drücken, um nach für** eine drahtlose Verbindung verfügbaren Netzwerken zu suchen. Anschließend wird dann eine Liste der verfügbaren drahtlosen Geräte angezeigt. Wählen Sie Ihr Netzwerk aus der Liste, und drücken Sie **OK**.

Falls das gewählte Netzwerk passwortgeschützt ist, geben Sie dieses bitte über die virtuelle Tastatur ein.

Warten Sie, bis die IP-Adresse auf dem Bildschirm angezeigt wird. Dies bedeutet, dass die Verbindung nun hergestellt ist.

Um die Verbindung zum Netzwerk zu trennen, müssen Sie **Netzwerktyp** markieren, die Rechts- oder Linkstaste drücken, **deaktiviert einstellen.**

#### **Über WLAN eine Verbindung zu Ihrem Mobilgerät herstellen**

Wenn Ihr Mobilgerät WLAN-fähig ist, können Sie es über einen Router an Ihren Fernseher anschließen,

um auf die dort verfügbaren Inhalte zuzugreifen. Dazu muss Ihr Mobilgerät über eine geeignete Sharing-Software verfügen.

Verbinden Sie Ihr Mobilgerät mit dem Router und aktivieren dann die Sharing-Software auf dem Mobilgerät. Dann wählen Sie die Dateien, welche Sie mit Ihrem Fernseher teilen möchten.

Wenn die Verbindung korrekt aufgebaut ist, sollten Sie jetzt über den Medienbrowser Ihres Fernsehers Zugriff auf die freigegebenen Dateien Ihres Mobilgeräts haben.

Gehen Sie zum Medienbrowser-Menü, und die Bildschirmanzeige "Auswahl Wiedergabegerät" erscheint. Wählen Sie Ihr Mobilgerät, und drücken Sie **OK**, um fortzufahren.

Falls verfügbar, können Sie eine virtuelle Fernbedienung-Anwendung vom Server Ihres Anbieters für Mobilgeräte-Apps herunterladen. Sie können das TV-Gerät über Ihr Mobilgerät mit Hilfe dieser App steuern. Aktivieren Sie dazu die Funktion **Virtuelle Fernbedienung** im Menü **System>>Sonstige Einstellungen**, indem Sie die **Links**- oder **Rechts**taste drücken. Schließen Sie den Fernseher und das Mobilgerät mit dem gleichen Netzwerk an.

*Hinweis: Diese FunNtion wird m|glicherweise nicht fr alle 0obilgerlte untersttzt.*

#### **Verwendung des Audio-Video-Sharing-Netzwerkdienstes**

Die Audio-Video-Sharing-Funktion verwendet einen Standard, der die Darstellung von digitalen Elektronikgeräten vereinfacht und deren Verwendung in Heimnetzwerken erleichtert.

Mit diesem Standard können Sie auf einem im Heimnetzwerk angeschlossenen Medienserver gespeicherte Fotos und Videos anzeigen und Musikdateien hören.

#### **1. Installation der Serversoftware**

Die Funktion Audio-Video-Teilen kann nicht genutzt werden, wenn das Serverprogramm nicht installliert auf Ihrem PC wurde bzw. die erforderliche Medienserversoftware nicht auf dem Begleitgerät nicht installiert wurde. Bitte installieren Sie zur Vorbereitung erst das erforderliche Serverprogramm auf Ihrem PC und nehmen Sie die erforderlichen Einstellungen vor.

#### **2. Verbindung mit einem drahtgebundenen oder drahtlosen Netzwerk herstellen**

Lesen Sie die das Thema **Drahtgebundene/ Drahtlose Verbindung** betreffenden Kapitel für ausführliche Informationen zur Konfiguration.

#### **3. Wiedergabe von gemeinsam genutzten Dateien via Medienbrowser**

 Wählen Sie **Medienbrowser** aus dem Hauptmenü, indem Sie die **Richtungstasten** benutzen. Anschließend drücken Sie **OK**. Der Medienbrowser wird dann angezeigt.

#### **Audio/Video-Sharing**

Audio-Video-Sharing-Unterstützung ist nur möglich im **Medienbrowser-Ordner**-Modus. Um den Ordner-Modus zu aktivieren, gehen Sie zu **Einstellungen** im Medienbrowser-Hauptbildschirm und drücken Sie **OK**. Markieren Sie **Anzeigeart** und stellen Sie **Ordner** mit Hilfe der **Links**- oder **Rechts**-Taste ein. Wählen Sie den gewünschten Medientyp und drücken Sie **OK.**

Wenn die gemeinsame Konfiguration richtig eingestellt ist, erscheint die Anzeige **Geräte-Auswahl** nach der Auswahl des gewünschten Medientyps. Wenn verfügbare Netzwerke gefunden wurden, werden sie auf diesem Bildschirm angezeigt. Wählen Sie mit Hilfe der mit den Auf- bzw. Ab-Tasten den gewünschten Medienserver bzw. das gewünschte Netzwerk und drücken Sie **OK**. Wenn Sie die Geräte-Liste aktualisieren m|chten, drücken Sie die **Grüne** Taste. Zum Verlassen drücken Sie die **Menu**-Taste.

Stellen Sie als Medientyp **Videos** ein und wählen Sie ein Gerät im Auswahl-Menü. Wählen Sie dann auf dem nächsten Bildschirm den Ordner mit den Videodateien, und alle verfügbaren Videodateien werden angezeigt.

Um andere Medientypen aus dieser Anzeige wiederzugeben, müssen Sie zum Hauptmenü des **Medienbrowser** zurückgehen, den gewünschten Medientyp wählen und die Netzwerk-Auswahl wiederholen. Weitere Informationen zur Wiedergabe von Dateien finden Sie im Menüabschnitt **Mediabrowser**.

Wenn Sie Videos aus Ihrem Netzwerk mit Hilfe der Audio-Video-Sharing-Funktion abspielen, können Untertitel nicht angezeigt werden.

Sie können nur ein TV-Gerät mit demselben Netzwerk verbinden. Trennen Sie im Falle von Netzwerkproblemen Ihr TV-Gerät vom Netz und stellen Sie anschließend die Verbindung wieder her. Trick-Modus und Springen werden von der Audio-Video-Sharing-Funktion nicht unterstützt.

*Hinweis: %ei manchen P&s Nann die Audio-9ideo-Sharing-FunNtion m|glicherweise aufgrund der Administrator- und Sicherheitseinstellungen (wie z. %. beruÀich genutzte \*erlte) nicht verwendet werden.*

#### **Wake ON (Aufwachen)**

Wake-on-LAN (WoL) und Wake-on-Wireless LAN (WoWLAN) sind Standards, die es ermöglichen, dass ein Gerät durch eine Netzwerknachricht eingeschaltet oder geweckt wird. Die Nachricht wird an das Gerät durch ein Programm gesendet, das auf einem fernliegenden Gerät ausgeführt wird, das mit demselben lokalen Netzwerk verbunden ist, wie beispielsweise ein Smartphone.

Ihr TV-Gerät ist WoL und WoWLAN kompatibel. Um diese Funktion zu aktivieren stellen Sie die Option **Wake On** im Menü **Netzwerk/Interneteinstellungen** auf **Ein**. Es ist notwendig, dass sowohl das Gerät, von dem die Netzwerknachricht an das TV-Gerät gesendet wird, als auch das TV-Gerät an das gleiche Netzwerk angeschlossen sind. Die Wake-on-Funktion wird nur auf Android-Geräten unterstützt und kann ausschließlich über die YouTube- bzw. die Netflix App verwendet werden.

Um diese Funktion des TV-Geräts zu verwenden, sollte die Fernbedienung wenigsten einmal bei eingeschaltetem TV-Gerät angeschlossen werden. Wenn das TV-Gerät ausgeschaltet ist, muss die Verbindung beim nächsten Einschalten erneut hergestellt werden. Andernfalls ist diese Funktion nicht verfügbar. Das ist nicht der Fall, wenn das TV-Gerät in den Standby-Modus geschaltet wurde.

Die Leistung einiger Geräte auf dem Markt kann aufgrund der verwendeten Softwarearchitektur variieren. Für die Wake On-Funktion eine bessere Leistung zu erzielen, müssen Sie Sorge tragen, dass Ihr Gerät über die neuste Firmware-Version verfügt.

#### **Drahtlos-Anzeige (je nach Modell)**

Wireless Display ist ein Standard zum Streamen von Video und Sound-Inhalten von Wi-Fi Alliance. Diese Funktion sorgt dafür, dass Sie Ihren TV als Wireless Display nutzen können.

#### **Verwendung mit mobilen Geräten**

Es gibt verschiedene Standards die es ermöglichen Bildschirme ihres mobilen Geräts und TVs zu teilen, einschließlich Grafik-, Video- und Audio-Inhalten. Stecken Sie den WLAN-USB Dongle zuerst an den TV, falls dieser nicht über internes WLAN verfügt. Drücken Sie dann die **Quelle**-Taste auf der Fernbedienung und wechseln Sie zur **Wireless Display**-Quelle.

Ein Bildschirm erscheint, der besagt, dass der TV bereit zur Verbindung ist.

Öffnen Sie die Sharing-Anwendung auf Ihrem mobilen Gerät. Diese Anwendungen heißen bei jeder Marke anders, bitte sehen Sie im Handbuch Ihres mobilen Geräts hinsichtlich weiterer Informationen nach.Scannen Sie nach Geräten. Nachdem Sie Ihren TV gewählt und verbunden haben, wird der Bildschirm Ihres Geräts auf Ihrem TV angezeigt werden.

*Hinweis: Diese FunNtion Nann nur genutzt werden wenn das mobile \*erlt dieses Feature untersttzt. Die Scan und 9erbindungsprozesse unterscheiden sich Me nach von Ihnen verwendetem Programm. Androidbasierte mobile \*erlte sollten die Software-9ersion 9.. und h|her haben.*

#### **Anschluss weiterer drahtloser Geräte(abhängig vom jeweiligen Modell)**

Ihr TV-Gerät unterstützt noch eine andere Drahtlostechnologie für Verbindungen mit kurzer Reichweite. Für die Verwendung dieses Typ von drahtlosen Geräten ist deren Kopplung mit dem TV-Gerät erforderlich. Um Ihr Gerät mit dem Fernseher zu verkoppeln, müssen Sie Folgendes tun:

- Stellen Sie das Gerät in den Kopplungsmodus
- Starten Sie die Geräteerkennung durch den Fernseher.

*Hinweis: /esen Sie dazu das Handbuch des drahtlosen \*erlts um zu erfahren wie bei diesem der .opplungsmodus eingestellt wird.*

Sie können Audiogeräte oder Fernbedienungen per Bluetooth mit Ihrem Fernseher verbinden. Trennen Sie sämtliche anderen Audiogeräte vom Netz, bzw. schalten Sie diese aus, damit die drahtlose Verbindung ordnungsgemäß funktioniert. Für Audiogeräte verwenden Sie bitte die Option **Audio Link** im Menü **System>Ton** und für Fernbedienungen bitte die Option **Fernbedienung**  im Menü **System>Optionen>Weitere**. Wählen Sie die Menü-Option und drücken Sie die **OK**-Taste, um das jeweilige Menü zu öffnen. Mit Hilfe dieses Menüs können Sie die Geräte ermitteln und anschließen, sofern diese über die gleiche drahtlose Technologie verfügen, und diese auch verwenden. Folgen Sie den Anweisungen auf dem Bildschirm. Beginnen Sie mit der Geräteerkennung. Eine Liste der verfügbaren drahtlosen Geräte wird angezeigt. Wählen Sie auf der Liste das Gerät aus, das Sie koppeln möchten, und drücken Sie zum Verbinden die **OK**-Taste. Wenn die Meldung "**Gerät verbunden**" angezeigt wird, war die Herstellung der Verbindung erfolgreich. Falls der Verbindungsversuch fehlschlagen sollte, versuchen Sie es bitte erneut.

*Hinweis:Drahtlose \*erlte verwenden m|glicherweise die gleichen FunNfrequenzbereiche und N|nnen sich daher gegenseitig beeintrlchtigen. 8m die /eistung Ihres drahtlosen \*erlts zu verbessern stellen Sie es mit mindestens 0eter Abstand von allen anderen drahtlosen \*erlten auf.*

#### **Andere drahtlose Geräte anschließen (je nach Modell)**

Ihr TV-Gerät unterstützt noch eine andere Drahtlostechnologie für Verbindungen mit kurzer Reichweite. Für die Verwendung dieses Typ von drahtlosen Geräten ist deren Kopplung mit dem TV-Gerät erforderlich. Um Ihr Gerät mit dem Fernseher zu verkoppeln, müssen Sie Folgendes tun:

- Stellen Sie das Gerät in den Kopplungsmodus
- Starten Sie die Geräteerkennung durch den Fernseher.

*Hinweis: /esen Sie dazu das Handbuch des drahtlosen \*erlts um zu erfahren wie bei diesem der .opplungsmodus eingestellt wird.*

Sie können Audiogeräte oder Fernbedienungen per Bluetooth mit Ihrem Fernseher verbinden. Trennen Sie sämtliche anderen Audiogeräte vom Netz, bzw. schalten Sie diese aus, damit die drahtlose Verbindung ordnungsgemäß funktioniert. Für Audiogeräte verwenden Sie bitte die Option **Audio Link** im Menü **System>Ton** und für Fernbedienungen bitte die Option **Fernbedienung**  im Menü **System>Optionen>Weitere**. Wählen Sie die Menü-Option und drücken Sie die **OK**-Taste, um das jeweilige Menü zu öffnen. Mit Hilfe dieses Menüs können Sie die Geräte ermitteln und anschließen, welche die gleiche drahtlose Technologie verwenden, und diese auch verwenden. Folgen Sie den Anweisungen auf dem Bildschirm. Beginnen Sie mit der Geräteerkennung. Eine Liste der verfügbaren drahtlosen Geräte wird angezeigt. Wählen Sie auf der Liste das Gerät aus, das Sie koppeln möchten, und drücken Sie zum Verbinden die **OK**-Taste. Wenn die Meldung "**Gerät verbunden**" angezeigt wird, war die Herstellung der Verbindung erfolgreich. Falls der Verbindungsversuch fehlschlagen sollte, versuchen Sie es bitte erneut.

*Hinweis:Drahtlose \*erlte verwenden m|glicherweise die gleichen FunNfrequenzbereiche und N|nnen sich daher gegenseitig beeintrlchtigen. 8m die /eistung Ihres drahtlosen \*erlts zu verbessern stellen Sie es mit mindestens 0eter Abstand von allen anderen drahtlosen \*erlten auf.*

#### **Bildübertragung und Audiostreaming**

Sie können außerdem diesen Verbindungstyp nutzen, um von Ihrem Mobilgerät an Ihren Fernseher Bilder zu übertragen oder Audio zu streamen.

Koppeln Sie das Mobilgerät und den Fernseher, wie oben beschrieben. Starten Sie eine Gerätesuche in Ihrem Mobilgerät. Wählen Sie Ihren Fernseher unter den aufgelisteten Geräten. Bestätigen Sie die Verbindungsanfrage auf Ihrem TV-Bildschirm, und wiederholen Sie den Vorgang auf Ihrem Mobilgerät. Wenn keine Kopplung erfolgt, sind Bildübertragung und Audiostreaming an den Fernseher nicht möglich.

Die vom Mobilgerät gesendeten Bilder werden auf dem Fernseher ohne Bestätigungsaufforderung angezeigt, sofern das Dateiformat passend ist. Sie können die Bilddatei auch auf einem angeschlossenen USB-Speicherlaufwerk gespeichert oder als Startlogo eingestellt werden, wenn diese Funktion unterstützt und die Datei geeignet ist. Drücken Sie die Schaltfläche **Beenden**, um das Bild anzuzeigen.

Die Audiodatei wird durch die Lautsprecher des Fernsehers geleitet, nachdem die Bestätigung gegeben wurde. Um das Audiostreaming zu starten, entkoppeln Sie das Gerät von Ihrem Fernseher, wenn es mit diesem zuvor gekoppelt war. Wenn die Kopplung abgeschlossen wurde, wird eine Bestätigungsmeldung angezeigt, und Sie werden gefragt, ob Sie das Audiostreaming von Ihrem Mobilgerät starten m|chten. Wählen Sie **Ja**, und drücken Sie die **OK**-Taste auf der TV-Fernbedienung. Nachdem die Verbindung hergestellt wurde, wird die Audiodatei durch die Lautsprecher des Fernsehers geleitet. Am oberen Rand des Fernsehbildschirms erscheint ein Symbol, solange die Audiostreamingverbindung aktiv ist. Um das Audiostreaming zu beenden, sollten Sie die drahtlose Verbindung Ihres Mobilgeräts trennen.

Schließen Sie alle laufenden Apps und alle Menüs auf dem Fernseher für eine problemlose Übertragung. Nur Bilddateien mit einer Größe von weniger als 5MB und den folgenden Dateitypen sind geeignet; *ing .Mpeg .png bmp*. Wenn eine durch das Mobilgerät gesendete Datei diese Voraussetzungen nicht erfüllt, wird diese auf dem Fernseher angezeigt.

*Hinweis: Drahtlose \*erlte verwenden m|glicherweise die gleichen FunNfrequenzbereiche und N|nnen sich daher gegenseitig beeintrlchtigen. 8<sup>m</sup> die /eistung Ihres drahtlosen \*erlts zu verbessern stellen Sie es mit mindestens 0eter Abstand von allen anderen drahtlosen \*erlten auf.*

#### **Internet Portal**

Mit der Portal-Funktion können Ihren Fernseher im Internet mit einen Server zu verbinden, um die dort vorhandenen Inhalte über Ihre Internet-Verbindung aufzurufen. Die Portal-Funktion ermöglicht es Ihnen, Musik-, Video-Clips oder Web-Inhalte mit definierten Tastenkürzel aufzurufen. Ob Sie diesen Inhalt ohne Unterbrechung anzeigen können ist abhängig von der Verbindungsgeschwindigkeit Ihres Internet Service Providers.

Drücken Sie die **Internet**-Taste auf der Fernbedienung, um die Internetportalseite aufzurufen. Die Icons der verfügbaren Anwendungen und Dienste werden auf der Portal-Seite angezeigt. Nutzen Sie die Navigationstasten Ihrer Fernbedienung, um das Gewünschte auszuwählen. Sie können den gewünschten Inhalt anzeigen, indem Sie nach der Auswahl OK drücken. Drücken Sie die ZURÜCK/ RETURN-TASTE, um zum vorherigen Bildschirm zurückzukehren, oder EXIT, um den Internetportal-Modus zu verlassen

*Hinweis: 0|gliche Anwendungsursprngliche Probleme N|nnten durch den Inhalt-Service-Anbieter verursacht sein.*

*Inhalte und %enutzeroberÀlchen der Portaldienste N|nnen Mederzeit ohne vorherige AnNndigung gelndert werden.*

#### **Funktion Browser öffnen (je nach Modell)**

Die Funktion Browser öffnen ist eine App im Portal die den Zugang zum Internet ermöglicht Markieren Sie das Internetbrowser-Logo auf der Portalseite, und drücken Sie **OK**, um den Browser zu starten. Nun werden die Symbole bestimmter, voreingestellter Websites angezeigt. Sie können eine davon für den Schnellzugriff auswählen oder die URL-Adresse einer Website in die Adresszeile oben auf dem Bildschirm eingeben. Für die Suche im Internet geben Sie einen Suchbegriff in das Adresseingabefenster ein, bewegen mit Hilfe der Navigationstasten den Cursor auf das Such-Icon und drücken dann **OK**

#### **HBBTV-System (je nach Modell)**

HbbTV (Hybrid Broadcast-Breitband-TV) ist ein neuer Standard, der nahtlos über den Fernsehempfang bereitgestellte TV-Dienste mit solchen, die über Breitband verfügbar sind, verbindet und den Zugriff auf reine Internetdienste über die angeschlossen Fernsehgeräte und Set-Top-Boxen ermöglicht. Dienste über HbbTV schließen herk|mmliche Rundfunk-TV-Kanäle, Catch-Up-Fernsehen, Video-On-Demand, EPG, interaktive Werbung, Personalisierung, Abstimmungen, Spiele, Soziale Netzwerke und andere Mulimedia-Anwendungen mit ein.

HbbTV-Apps sind in den Kanälen verfügbar und werden durch den jeweiligen Sender vorgestellt.

Die Apps sind generell mit einem kleinen roten Punktsymbol markiert, um dem Benutzer anzuzeigen, dass hier eine HbbTV-App auf diesem Kanal zur Verfügung steht. Der Benutzer sollte dann auf den roten Punkt drücken, um die Anwendungsseite zu öffnen. Um die Anwendung zu schließen, drücken Sie die rote Taste erneut. Es sollte beachtet werden, dass die Nutzung und Steuerung der Anwendung sich ja nach Anwendung voneinander unterscheiden kann.

#### **Smart Center (je nach Modell)**

Smart Center ist eine mobile App, die auf iOS- und Android-Plattformen läuft. Sie können so ganz einfach Ihre Lieblingssendungen und Liveprogramme von Ihrem Smart TV-Gerät auf Ihr Tablet oder Mobiltelefon mit Hilfe der **FollowMe TV**-Technologie streamen. Außerdem können Sie die Portalanwendungen starten, Ihr Tablet als Fernbedienung Ihres Fernseher nutzen, sowie Mediadateien teilen.

Um die Smart Center-Funktionen zu nutzen, müssen alle Verbindungen richtig funktionieren. Stellen Sie sicher, das Fernseher und Mobilgerät mit demselben Netzwerk verbunden sind.

Für die Funktion zum Teilen von Medieninhalten muss die**Audio Video Sharing**-Option im Menü **System>Sonstige Einstellungen** Ihres TV-Geräts aktiviert werden.

Laden Sie die geeignete Smart Center-App auf Ihr Mobilgerät aus dem App-Store im Internet herunter, und starten Sie diese für den Gebrauch.

*Hinweis: Die 9erfgbarNeit aller FunNtionen dieser*  App ist abhängig vom *jeweiligen TV-Modell und dessen Eigenschaften.*

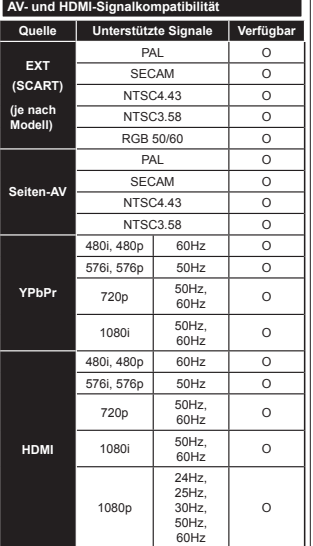

#### **(X: Nicht verfügbar, O: Verfügbar)**

In einigen Fällen kann unter Umständen ein Signal nicht richtig auf dem TV angezeigt werden. Das Problem kann durch eine Inkompatibilität in den Standards des Quellgeräts verursacht werden (DVD, Set-Top etc.). Wenn so etwas bei Ihnen auftritt, sollten Sie sich mit dem Händler und auch dem Hersteller des Ausgangsgerätes in Verbindung setzen.

#### **Typische Anzeigemodi für den PC-Eingang**

In der folgenden Tabelle werden einige der üblichen Video Display-Modi dargestellt. Unter Umständen unterstützt Ihr TV-Gerät keine verschiedenen Auflösungen.

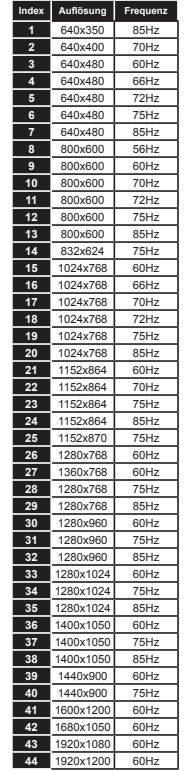

#### **Im USB-Modus unterstützte Videodateiformate**

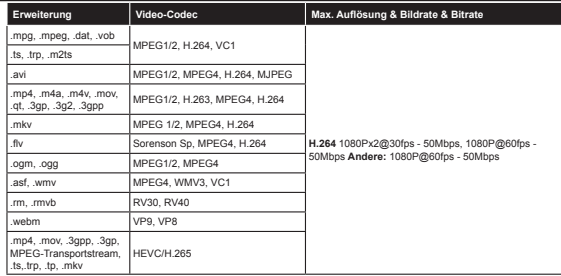

# **Im USB-Modus unterstützte Bilddateiformate**

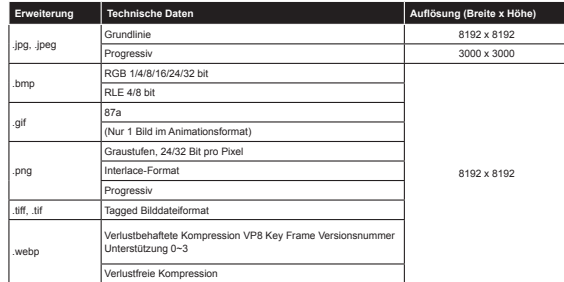

#### **Im USB-Modus unterstützte Audiodateiformate**

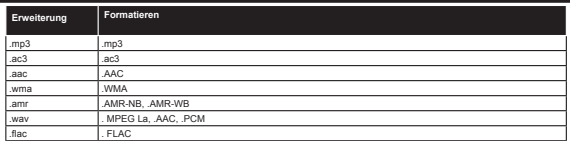

#### **Im USB-Modus unterstützte Dateiformate**

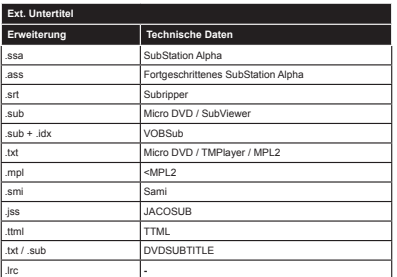

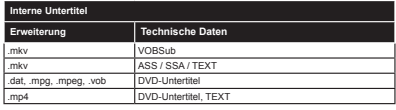

#### **Unterstützte DVI-AuÀösungen**

Wenn Sie Zusatzgeräte über das DVI-Adapterkabel (DVI zu HDMI, nicht im Lieferumfang enthalten) an die Anschlüsse Ihres TV-Gerätes anschließen, können Sie die folgenden Auflösungsrichtwerte verwenden.

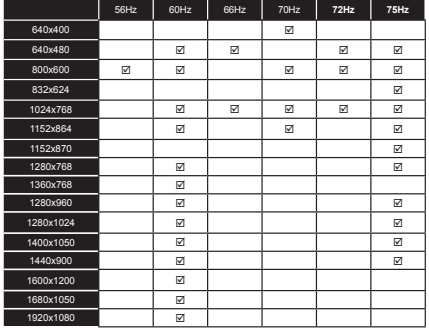

#### **Informationen zur Funktionalität des Internet-Portals**

Die Inhalte und Dienste, die über das SmarTVue-Portal verfügbar sind, werden von Drittanbietern zur Verfügung gestellt und können jeder Zeit ohne Begründung verändert, unterbrochen oder abgesetzt werden.

Hitachi ist nicht verantwortlich für die Inhalte oder Dienstleistungen und übernimmt keine Garantie für die Verfügbarkeit oder den Zugang zu solchen Inhalten oder Dienstleistungen.

Für Informationen zu einem bestimmten Dienst bzw. Inhalt gehen Sie bitte auf die Webseite des jeweiligen Dienst- oder Inhalteanbieters. Sollten Sie im Zusammenhang mit einzelnen Diensten oder Inhalten weitere Fragen bzw. möglicherweise Probleme haben sollten, wenden Sie sich bitte direkt an den zuständigen Dienstoder Inhalteanbieter. Hitachi ist nicht für die Bereitstellung von Kundendienstleistungen in Hinblick auf Inhalte oder Dienste verantwortlich und übernimmt keinerlei Haftung dafür.

#### **Informationen zur DVB-Funktion**

Dieser DVB-Empfänger kann nur in den Ländern verwendet werden, für die er vorgesehen ist.

Dieser DVB-Empfänger entspricht den zum Zeitpunkt seiner Herstellung aktuellen DVB-Standards, dennoch kann auf Grund von Änderungen in den Übertragungssignalen und -Technologien keine Garantie für die Kompatibilität mit künftigen DVB-Übertragungstechniken übernommen werden.

Einige Digital-TV-Funktionen sind unter Umständen nicht in allen Ländern verfügbar.

Wir streben laufend nach Verbesserung unserer Produkte, daher behalten wir uns jegliche Änderungen ohne vorherige Ankündigung vor.

Wenn Sie Fragen zum Gerät oder zu weiterem Zubehör haben, wenden Sie sich bitte an den Händler, bei dem Sie das Gerät gekauft haben.